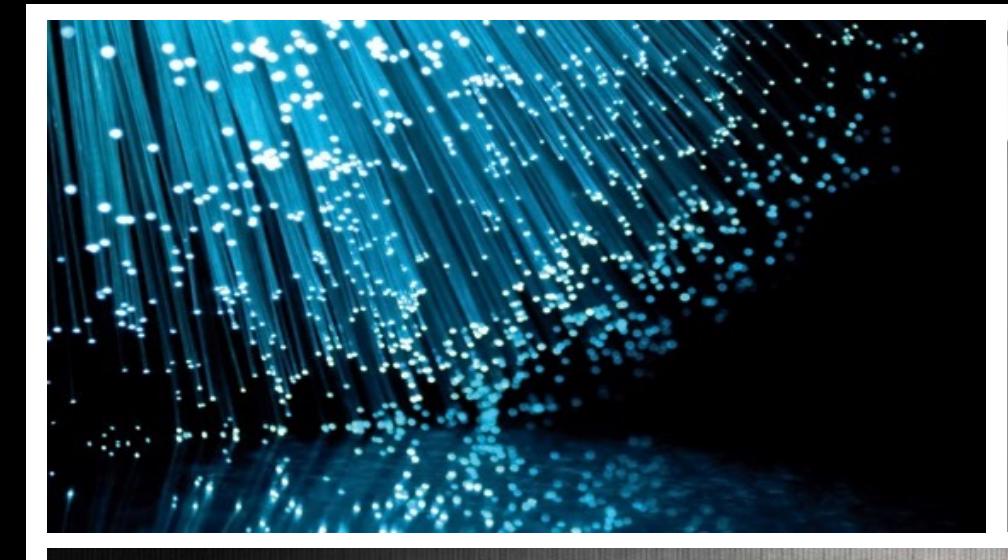

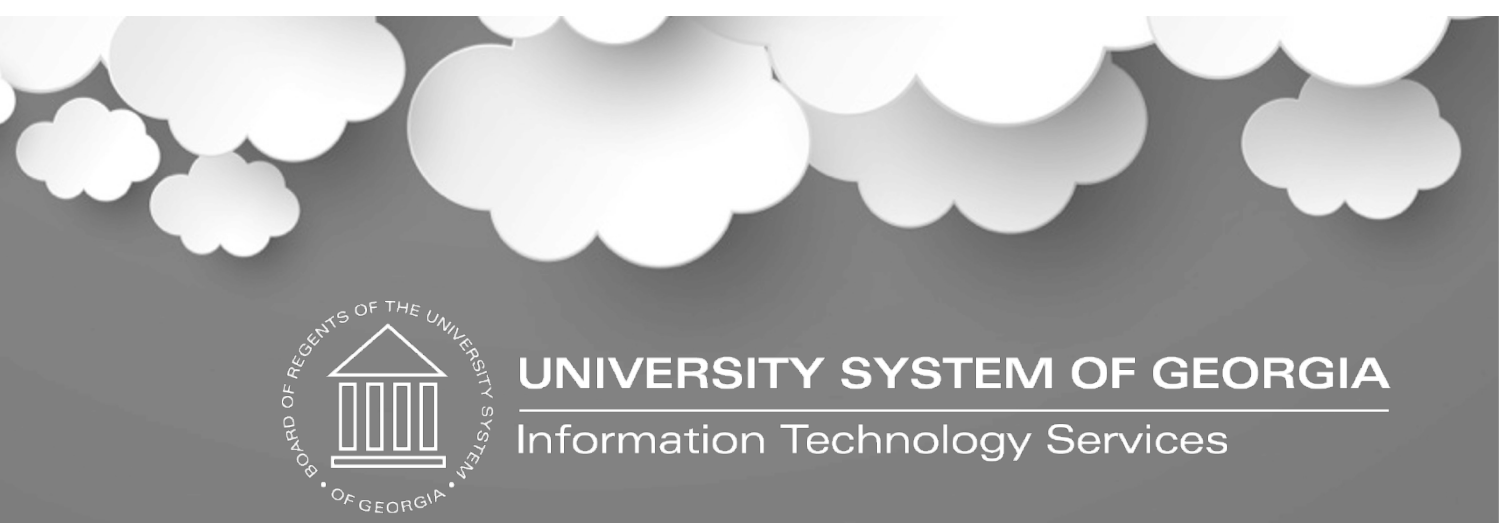

# Spring 2024 In the Know Georgia*FIRST* Financials

May 16, 2024

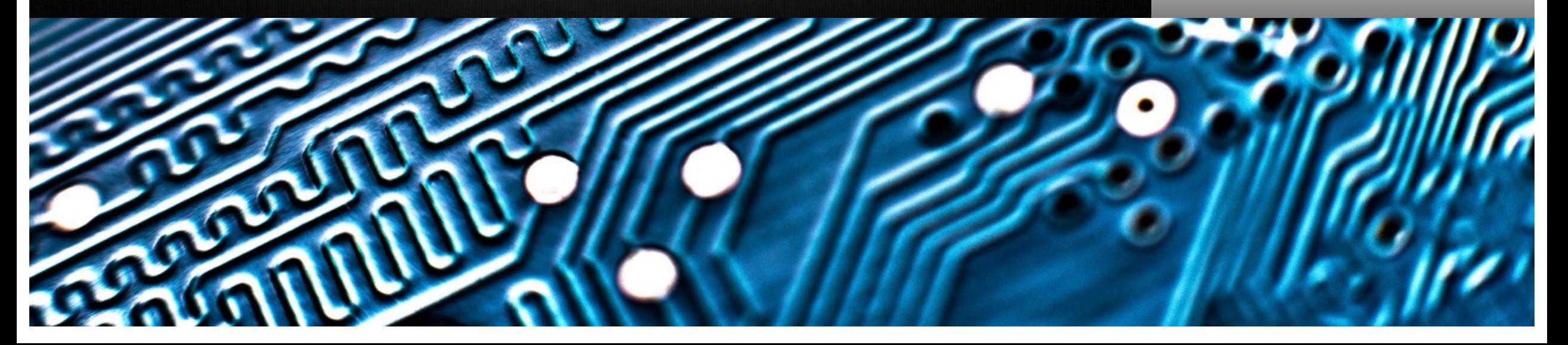

# **Housekeeping**

- Please make sure you are muted, and your camera is turned off
- Session is being recorded
- Today's recording can be found here. All meeting materials will be sent out to all participants
- Please use the chat feature for questions

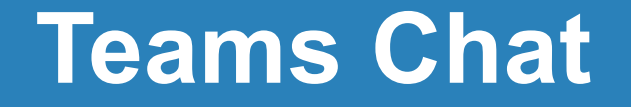

### Chat will also be monitored

- $\blacksquare$  = "we see this and are working on it"
	- = "thanks, this has been addressed"

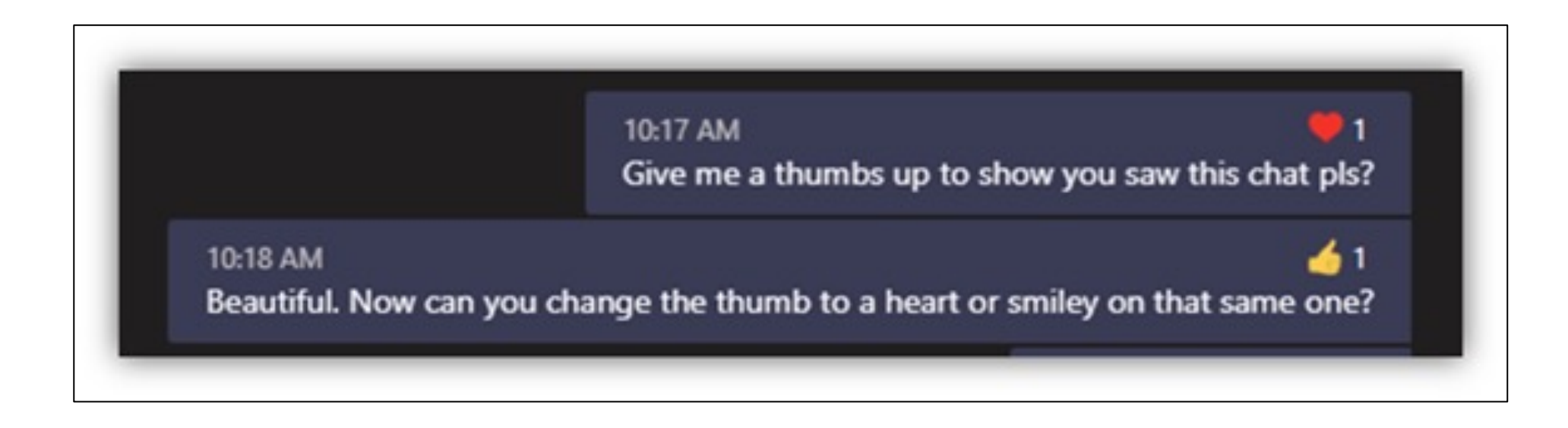

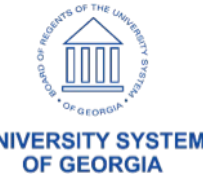

## **Agenda**

- GA*FIRST* Team Staff News
- Unified ERP
- Fiscal Year End Reminders
- Release 5.94 (GA*FIRST*) and 1.64 (Augusta University)
- Module Updates
- Module WorkCenter Information

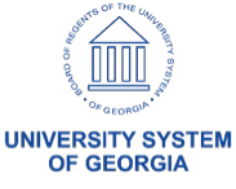

## **GA***FIRST* **Team Staff Updates**

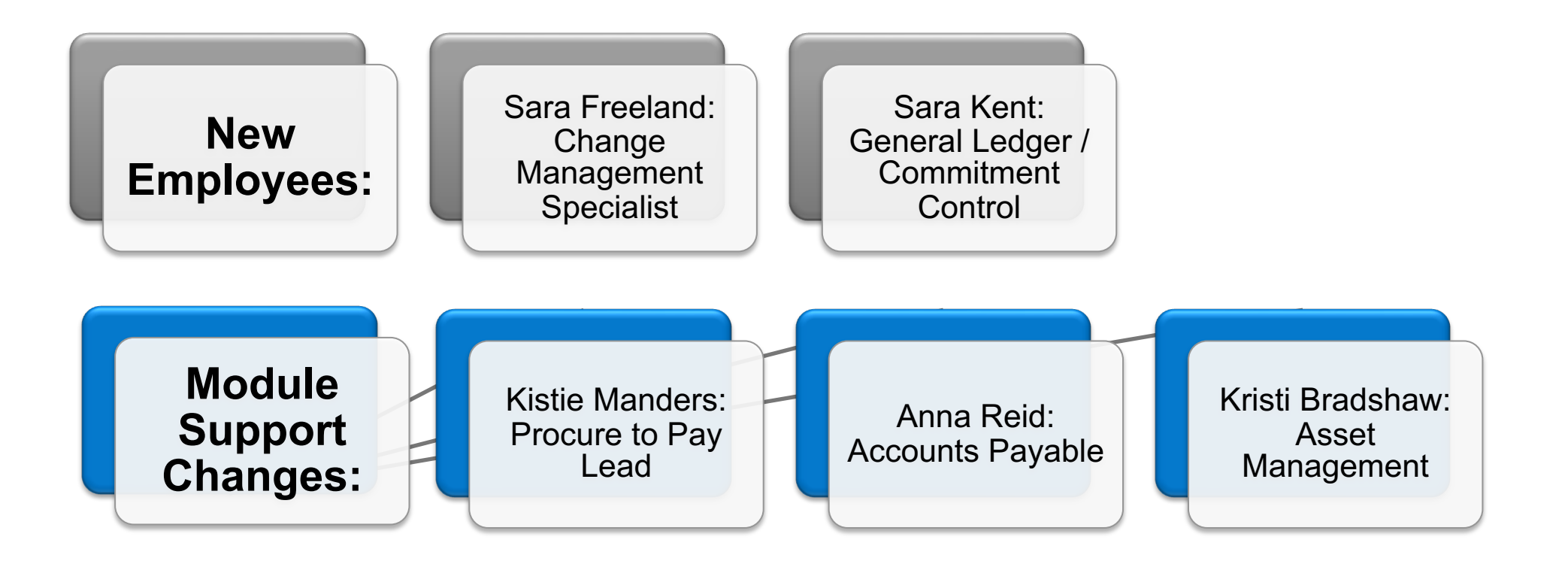

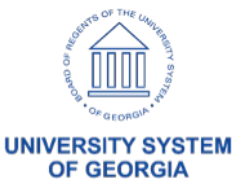

#### **Unified ERP Update**

#### UNIFIED ERP PROJECT

University System of Georgia

The Unified Enterprise Resource Planning (ERP) Project intends to replace the current institutional legacy systems for

human capital management, financials, and student information, improving the experience for students, faculty, and staff; streamlining core business processes; and unifying technology into a single, Software as a Service (SaaS) solution.

This project is currently in the Assessment Phase, which includes planning and requirements gathering, through

 $\blacktriangleright$  Home

**Project Goals** 

Vision and Guiding Principals

June 30th, 2024.

Timeline

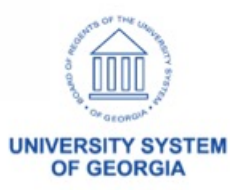

#### **Release Calendar GA***FIRST* **Financials, Augusta University, OneUSG HCM**

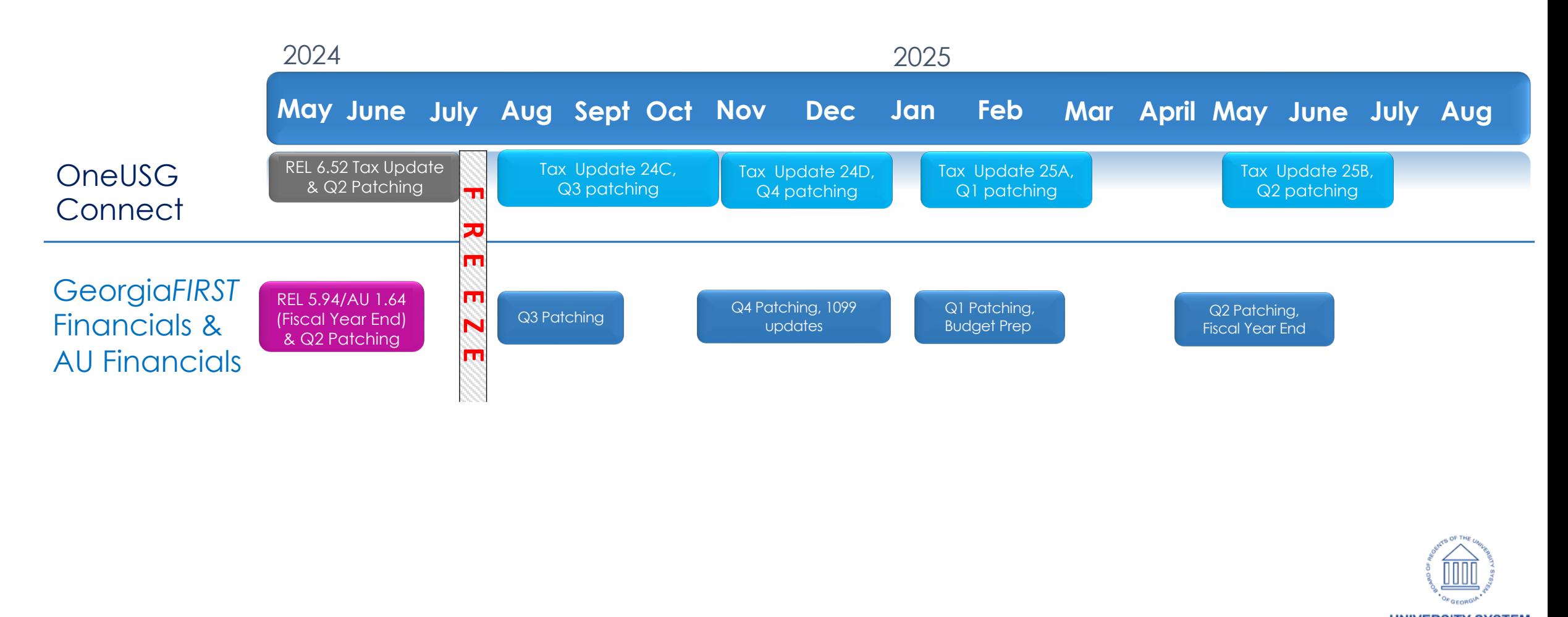

## **Unified ERP Freeze Details**

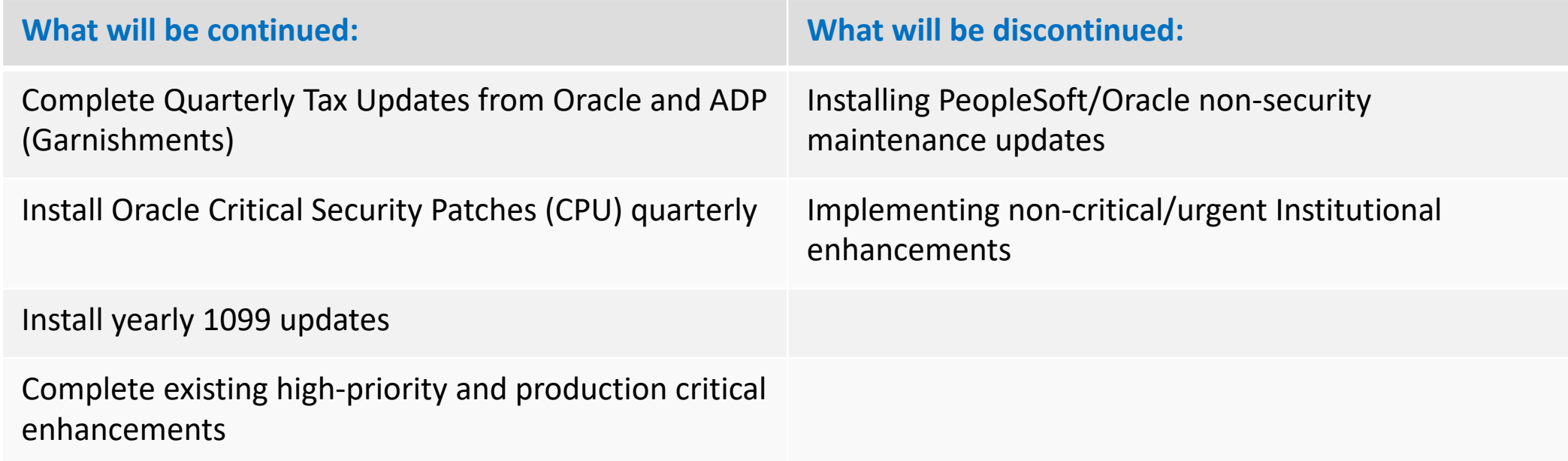

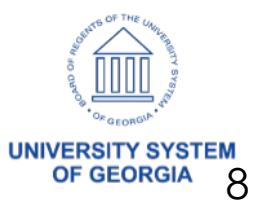

#### **Fiscal Year End 2024**

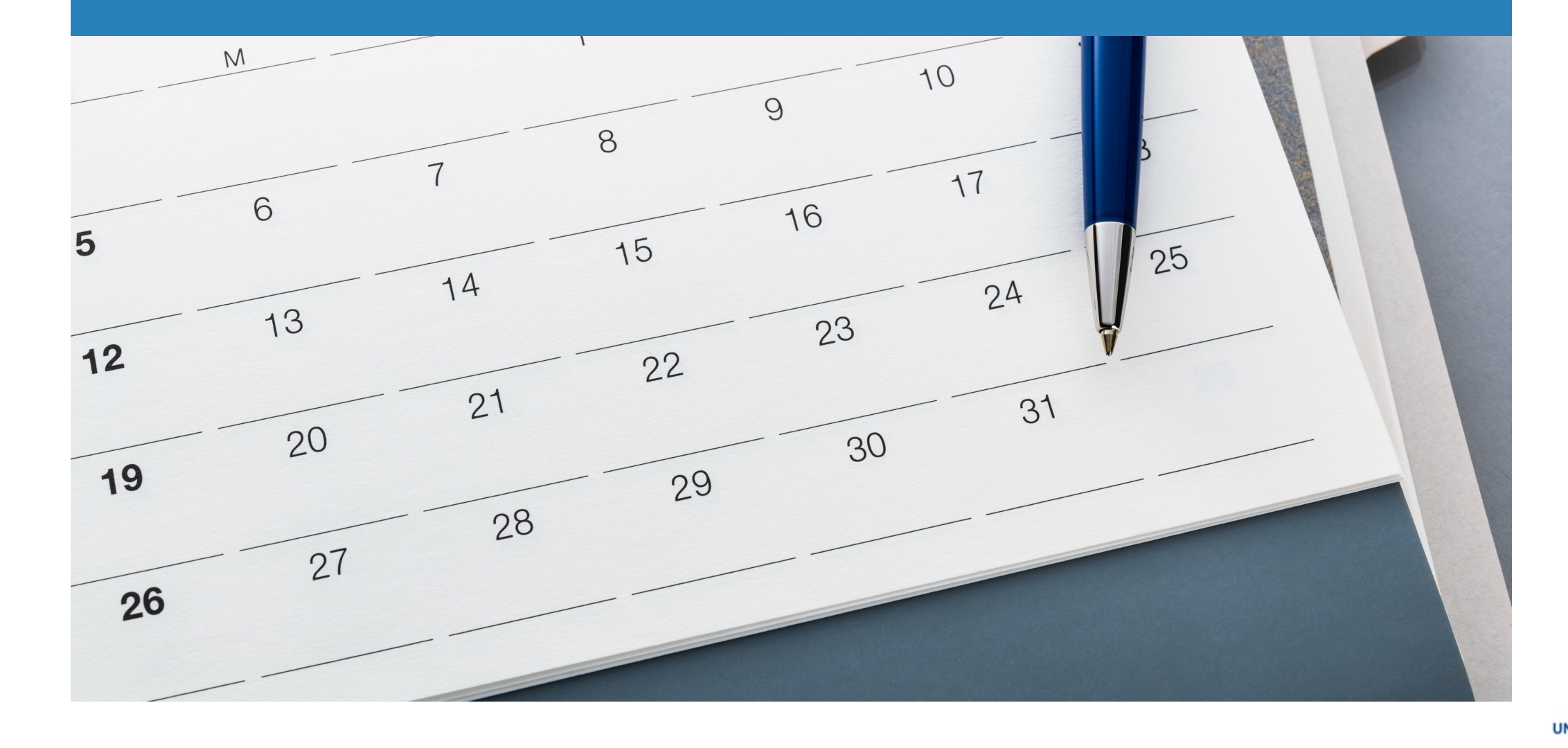

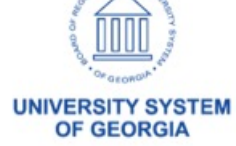

# **Georgia***FIRST* **Website**

#### Fiscal Year-End Page

• Current Year-End information is uploaded to website as made available

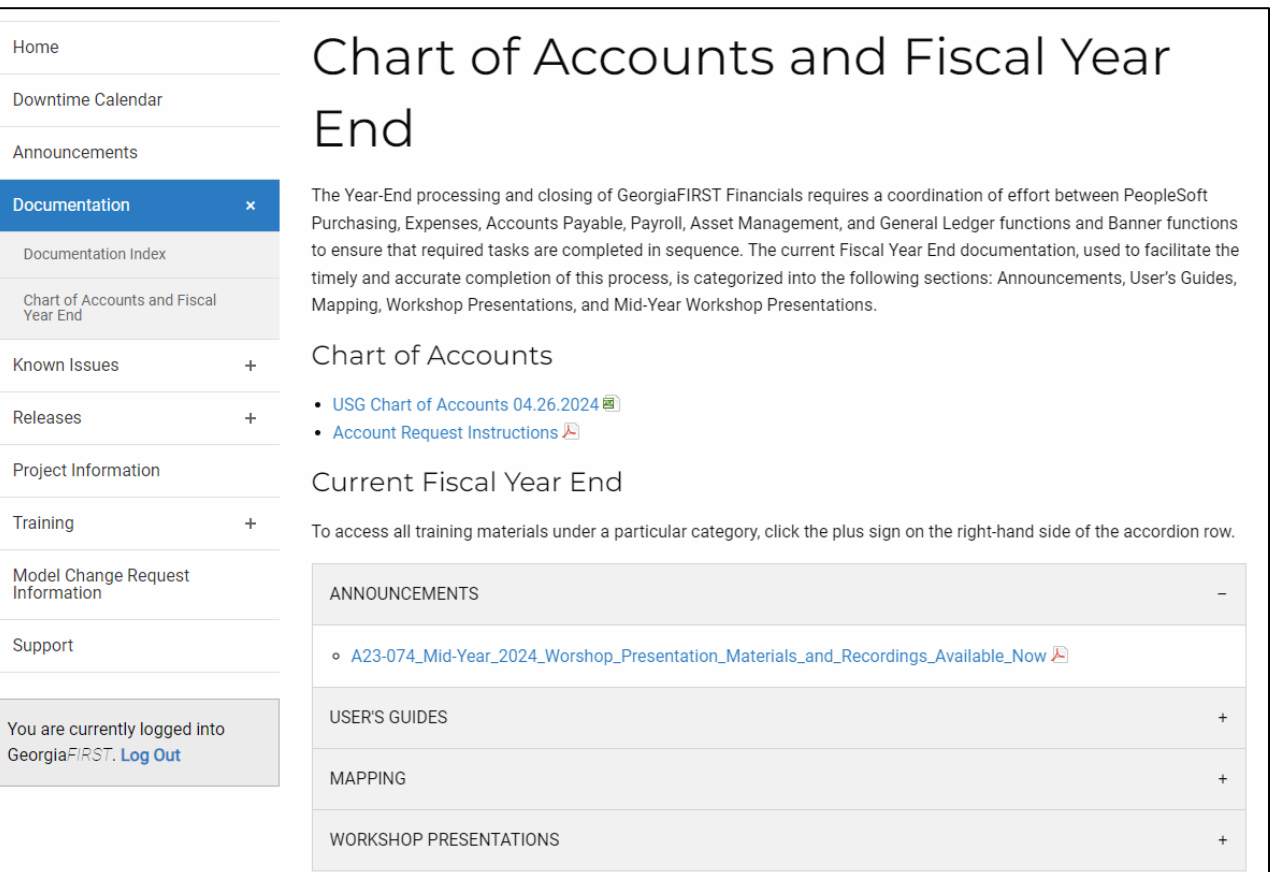

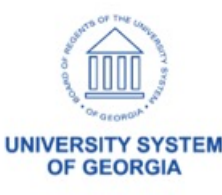

#### **FYE Processing and Closing Manual**

 $H<sub>OM</sub>$ 

11

#### Fiscal Year End 2024 Processing and Closing Manual will be posted by the end of May.

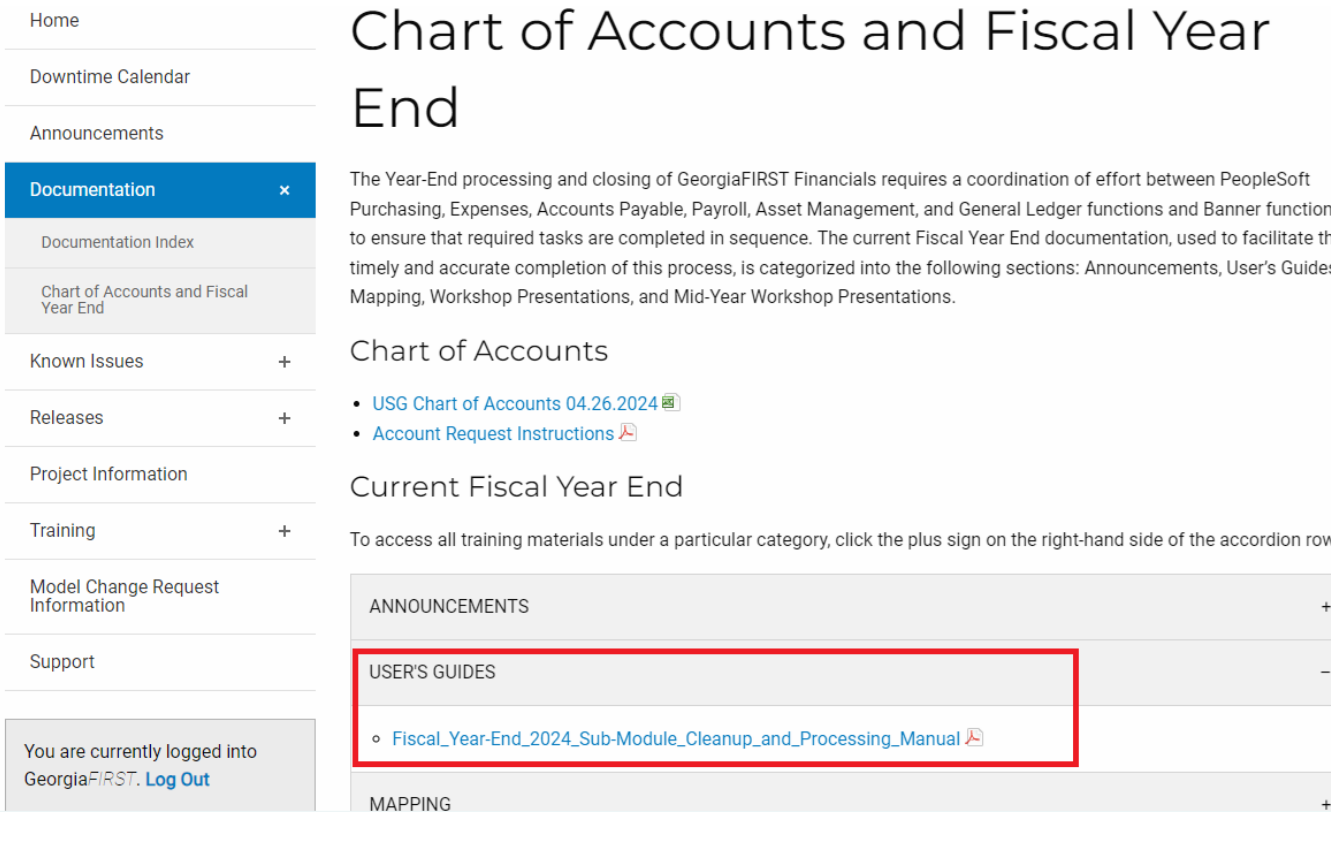

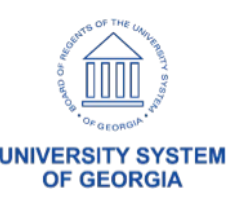

# eProcurement & Purchasing

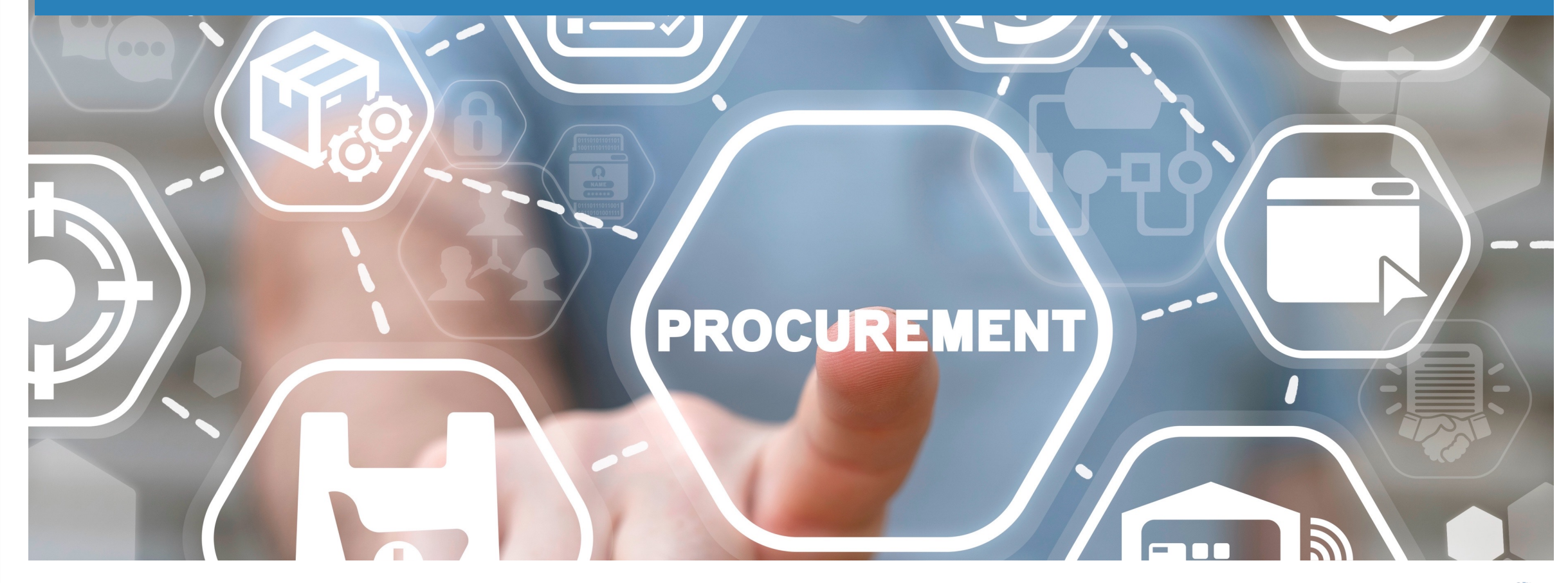

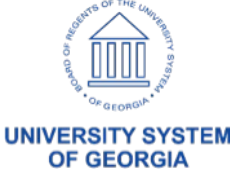

## **Fiscal Year End ePro Important Dates**

#### **ePro cutoff date is Monday, June 3, 2024**

ITS will cut off access to ePro Requisition entry for the following roles:

- o BOR\_EP\_REQUESTER\_YE\_CUTOFF o BOR\_EP\_MAINT\_REQ\_YE\_CUTOFF
- o BOR EP MAINT REQ SCI YE CUTOFF

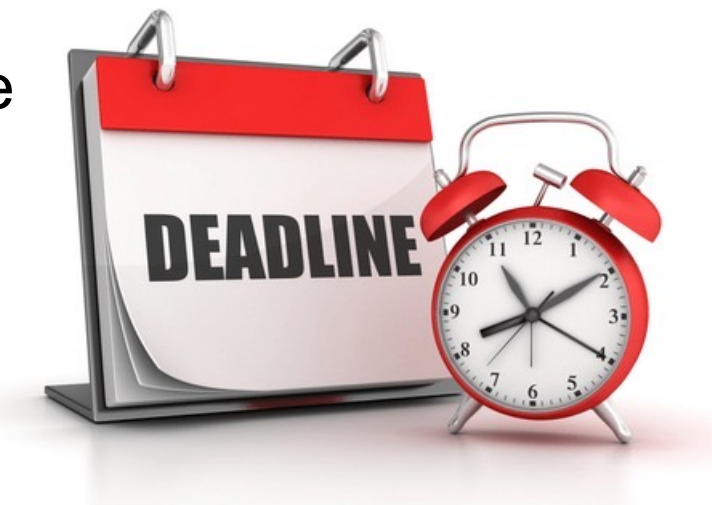

#### ITS will re-establish ePro entry access for the YE\_CUTOFF Roles on **Friday, July 5, 2024**

Note: Institutions that do not wish to have the ePro Requisition entry cutoff on this date should use the regular BOR roles without the YE\_CUTOFF ending.

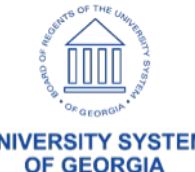

# **Fiscal Year End Cleanup Acti**

Ø The *Fiscal Year-End 2024 Sub-Module Clean Up and Processing Manual* is available on the website. Please review complete all ePro & Purchasing year end steps.

#### **▶ Review Queries:**

- $\circ$  BOR\_REQ\_OPEN\_AMOUNT\_ALL for Requisition lines where encumbrance remains.
- o BOR PO OPEN AMOUNT ALL for Purchase Order lines an encumbrance remains.
- $\triangleright$  ITS will also be reviewing the above queries and  $\upsilon$ on behalf of institutions if we find transactions that FYE.

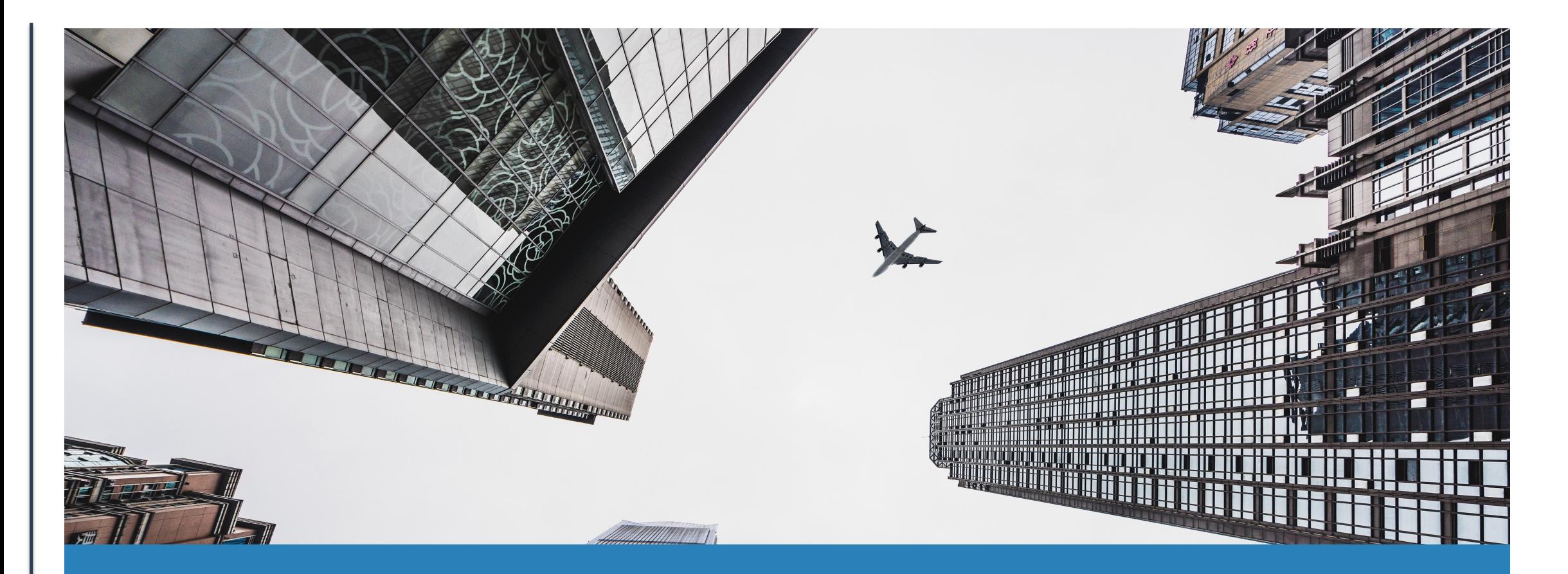

# Travel & Expenses

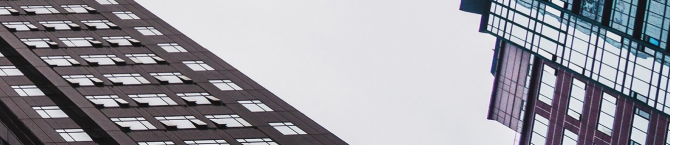

**UNIVERSITY SYSTEM OF GEORGIA** 

#### **Travel & Expenses – FY2024 Year-End Cutoff Dates**

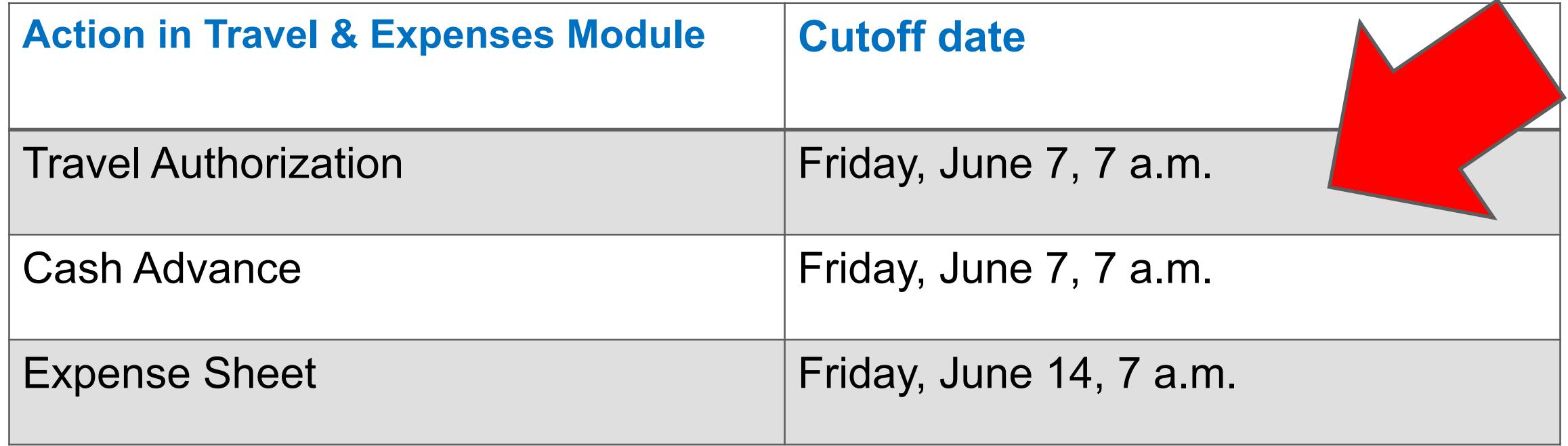

![](_page_15_Picture_2.jpeg)

# **Travel & Expenses - FY2024 Year-**

#### **Institution cutoff dates**

![](_page_16_Picture_59.jpeg)

**More info:** Fiscal Year-End 2024 Sub-Module Clean Up and Processing M

#### **Augusta University Fiscal Year Cutoff**

ITS, in conjunction with Augusta University, is working on a new FYE Cutoff Role for the Travel and Expense module that will be used in this year's Fiscal Year End Cutoff process.

![](_page_17_Picture_2.jpeg)

![](_page_17_Picture_3.jpeg)

![](_page_18_Picture_0.jpeg)

# **Asset Management**

![](_page_18_Picture_2.jpeg)

### **Asset Management**

- There are 2 Asset Management known issues that ITS is working  $on$ with the goal of being completed by Fiscal Year End
- These are not software Known Issues, but procedural/accounting issues that need some action taken by the institutions affected, prior to Year End.
	- 1. Note 6 Beginning Balance/Reduction adjustments
	- 2. Financed Purchases move back to core AM. This was completed via DBI Tuesday evening, 5/14/24.

![](_page_19_Picture_5.jpeg)

## **Asset Management Issue #1**

- The institutions that are affected by first issue are:
	- Fort Valley
	- Georgia Southern
	- Savannah State
	- Valdosta
	- Augusta University

![](_page_20_Picture_7.jpeg)

## **Asset Management Issue #2**

The institutions that are affected by the second issue are:

- 
- Fort Valley (11) Atlanta Metro (1)
- Georgia Southern (14) Coastal Georgia (1)
- $-$  GGC  $(6)$   $-$  Dalton  $(1)$
- Kennesaw (15) Gordon (5)
- Savannah State (10) South Georgia (4)
- Univ of North GA (15)
- Clayton (4)  **Univ of West Georgia (16)** 
	-
	-
	-
	-
	-

![](_page_21_Picture_15.jpeg)

![](_page_22_Picture_0.jpeg)

# **Budget prep & commitment accounting**

![](_page_22_Picture_2.jpeg)

## **Budget Prep**

USG Board of Regents Approved FY2025 Budget on Tuesday, May 14, 2024.

- Official communication was sent to BUDGET-L Listserv at 05/14/24 3:34 PM
- Congratulations to all the Budget Prep users, and their teams, for your hard work.

**Thank You** to the Budget Prep users for your patience and support this season!

![](_page_23_Picture_5.jpeg)

## **Fiscal Year End Dates**

## • **FY2024 Accounting Close Date**

– Monday, July 15, 2024

# • **Accrual Information**

- Bi-Weekly Payroll Accrual Information
	- Use  $45B3 3^{rd}$  Biweekly
	- $5$  Days  $-50\%$ 
		- **47B1** (6/24 6/28/24)

### • **Benefit Reconciliation**

- Alight files and accounting lines processing will be completed:
	- Monday, July 8, 2024

![](_page_24_Picture_11.jpeg)

#### **Year End Payroll Processing**

![](_page_25_Picture_137.jpeg)

![](_page_25_Picture_2.jpeg)

# **Fiscal Year End Dates: Change Position Funding**

Current FY2024 funding changes must be approved and processed **before** pay run confirms.

- BORDBEUPD batch process runs at 5am, 9am, 1pm, 5pm (M-F)
- Refer to Year End Payroll Processing Calendar
- Best Practice: Deny any outstanding transactions after appropriate pay run confirms.
	- Run OneUSG Connect query to monitor outstanding transactions
		- BOR\_CA\_PENDING\_CPF
- EDRs for corrections after GL processing for appropriate pay run.
	- Refer to EDR fiscal year end dates

FY2025 funding changes can be entered **AFTER** FY2025 original budget is loaded by the institution.

![](_page_26_Picture_10.jpeg)

#### **Fiscal Year End Dates: Express Direct Retros (EDRs)**

- **Without** security role BOR\_CA\_RETRO\_ACCTDT
	- Friday, June 30, 2024
- **With** security role BOR\_CA\_RETRO\_ACCTDT
	- Friday, July 12, 2024
- FY2024 **Last** EDR update process in OneUSG Connect:
	- **Monday, July 15, 2024**
	- BOREDRUP batch process runs at 5:15am, 9:15am, 1:15pm, 5:15pm (M-F).
	- Transactions must be fully approved before batch process scheduled time.
	- Institutions will need to Journal Generate in Financials.
	- Transaction will post in first open period.
	- Best Practice: Approve/Deny before books close.
		- Run OneUSG Connect query to monitor outstanding transactions
			- BOR\_CA\_PENDING\_EDR
- FY2025 **First** day for EDR entry
	- Tuesday, July 16, 2024

![](_page_27_Picture_16.jpeg)

#### **Fiscal Year End Dates – Accounting Adjustments**

#### Institution Process

- Last day for posting in FY24, **Monday, July 15, 2024**
	- **Accounting Date** drives **Budget Ref**
		- $-$  < June 30, 2024 = 2024
		- $-$  > July 1, 2024 = 2025

![](_page_28_Picture_6.jpeg)

- Be **AWARE** of Accounting Date entered at the beginning of the AA transaction process.
- Transactions can be deleted **BEFORE** running Process Acct Adjustment.
- Institutions will need to Journal Generate in FIN.
	- Transactions will post in first open period.
	- **Be cautious if both FY24 and FY25 are open.**

![](_page_28_Picture_12.jpeg)

#### **Fiscal Year End Dates: Encumbral**

#### • Encumbrance Proc[essing Schedule](mailto:oneusgsupport@usg.edu)

- AU: Every Friday
- All other institutions: Every other Friday
	- Friday, May 24th
	- Friday, June 7<sup>th</sup> and June 21st

#### **FINAL FY2024 Zero Encumbrance Pro**

- Thursday, June 27, 2024
	- After the last GL (46B2) process on June 26, 2
- Please submit a ticket to oneusgsupport@usg.edu to

#### • FY2025 First Encumbrance Process

- Bi-Weekly: Friday, July 19, 2024
- Monthly: Friday, August 9, 2024

![](_page_30_Picture_0.jpeg)

#### **Questions?**

![](_page_30_Picture_2.jpeg)

![](_page_31_Picture_0.jpeg)

# **Release 5.94 (GA***FIRST***) & 1.64 (AU) Information**

![](_page_31_Picture_2.jpeg)

### **GAF 5.94/AUF 1.64 Release Overview**

- Release 5.94/1.64 Schedule
	- Georgia*FIRST* and Augusta Financials will be unavailable for scheduled maintenance starting at **11 p.m. Friday, June 7, 2024**. Users should complete all daily transaction processing and log out before then.
	- Production will be available for institutional access **by noon on Saturday, June 8, 2024**

![](_page_32_Picture_4.jpeg)

![](_page_33_Picture_0.jpeg)

# **Accounts Payable**

![](_page_33_Picture_2.jpeg)

#### **Payment Request Updates**

The Invoice Date field on a Payment Request will no longer auto populate with the current date. Instead, users will be required to enter a date which should align with the Invoice Date.

![](_page_34_Picture_19.jpeg)

![](_page_34_Picture_3.jpeg)

#### **Payment Request Updates**

![](_page_35_Picture_62.jpeg)

Step 1 has 2 pop up messages to remind the user to enter the invoice date.

These messages pop up when moving away from the Description field and the Cost Sub-Total field.

After OK is clicked, the cursor will default back to the Invoice Date field.

![](_page_35_Picture_5.jpeg)

**UNIVERSITY SYSTEM OF GEORGIA** 

36
#### **Payment Request Updates**

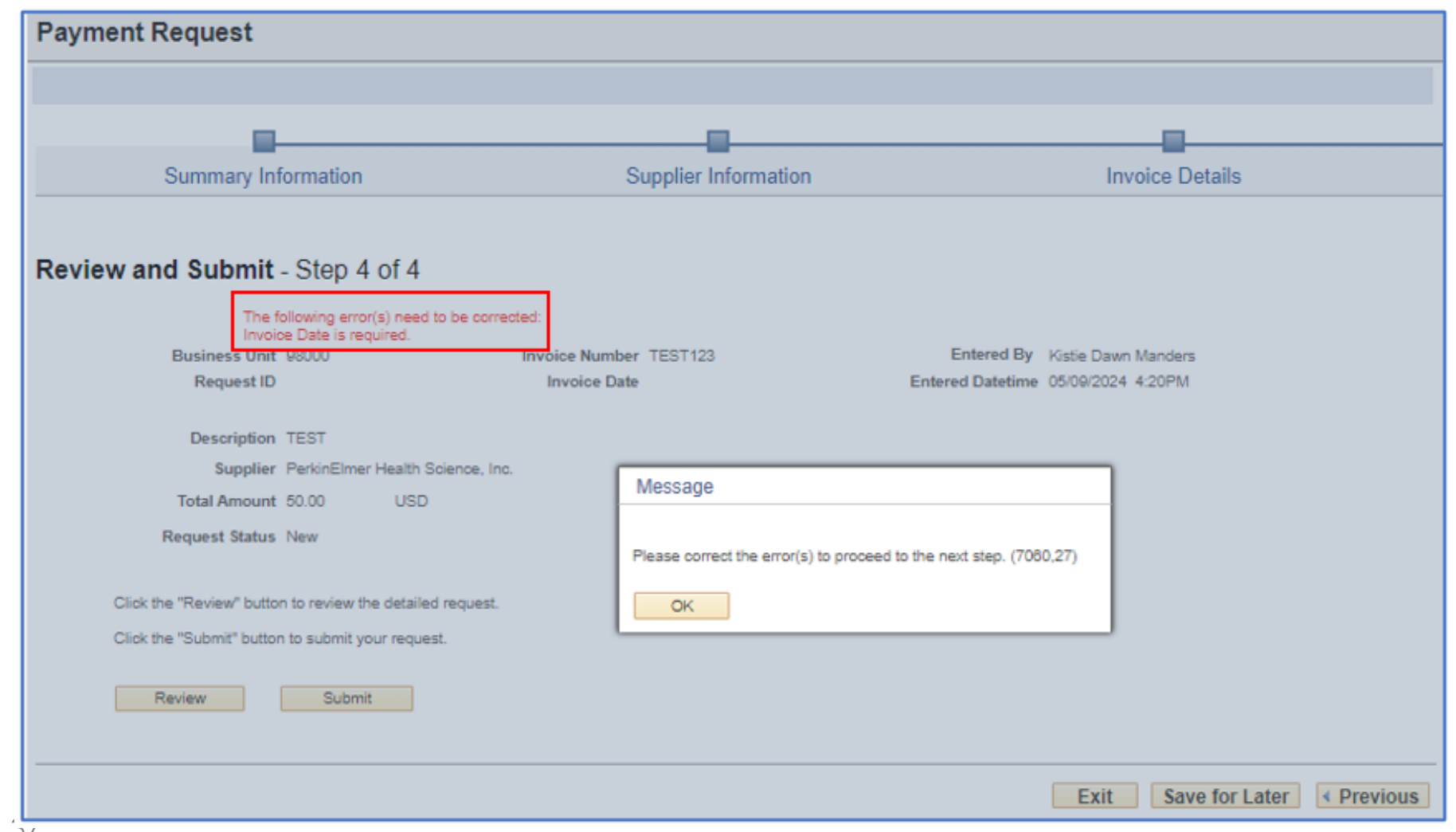

On step 4, when the user clicks Submit, a new message pops up alerting the user that there is an error that needs to be corrected.

The error appears in red toward the top of the page.

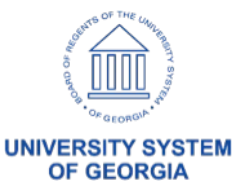

## **Supplier Last Modified Date**

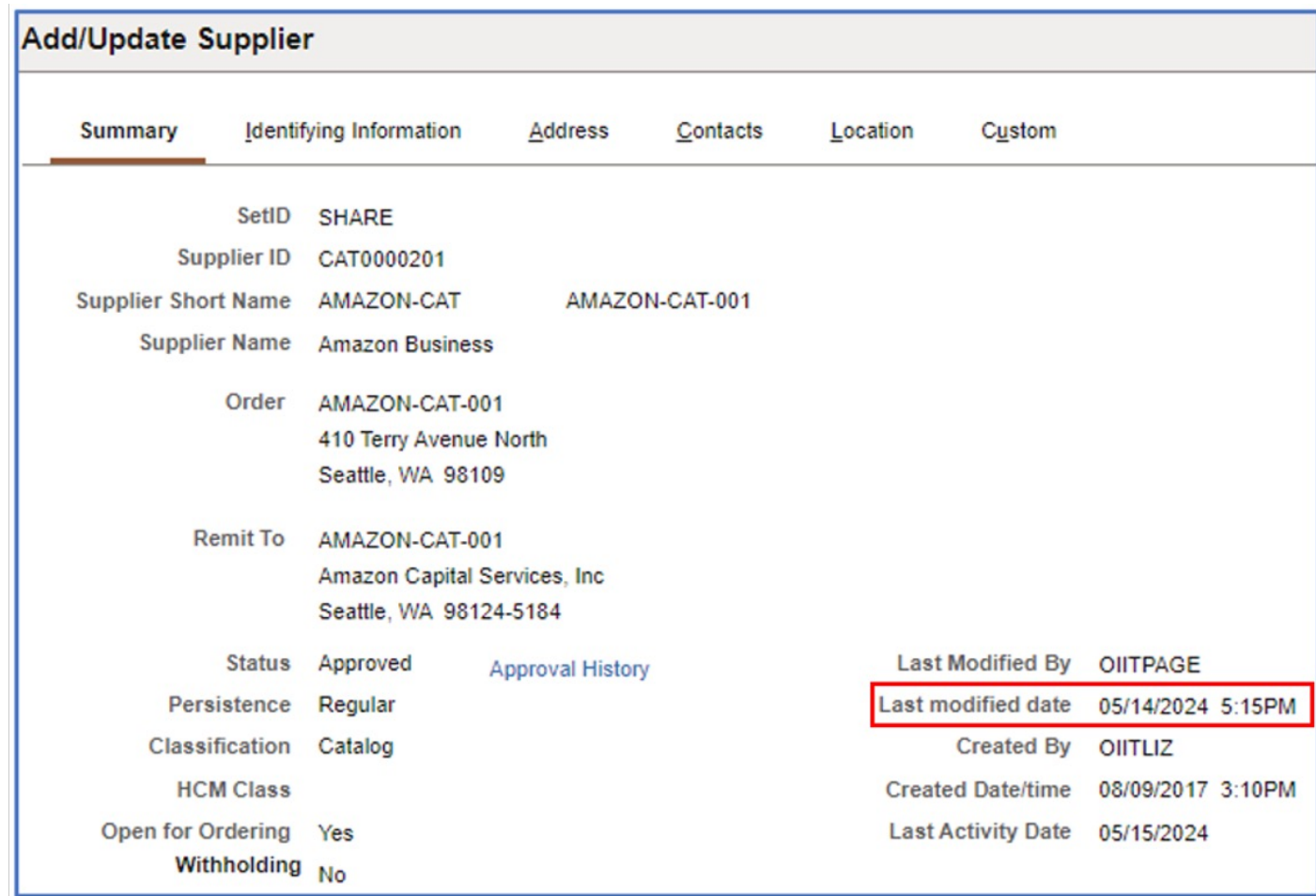

Following Release 5.90/1.60, voucher build was updating the Supplier Last Modified Date each time voucher build was run. Oracle has released a fix for this issue which will be included in the Release 5.94/1.64.

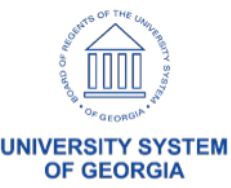

# **eProcurement**

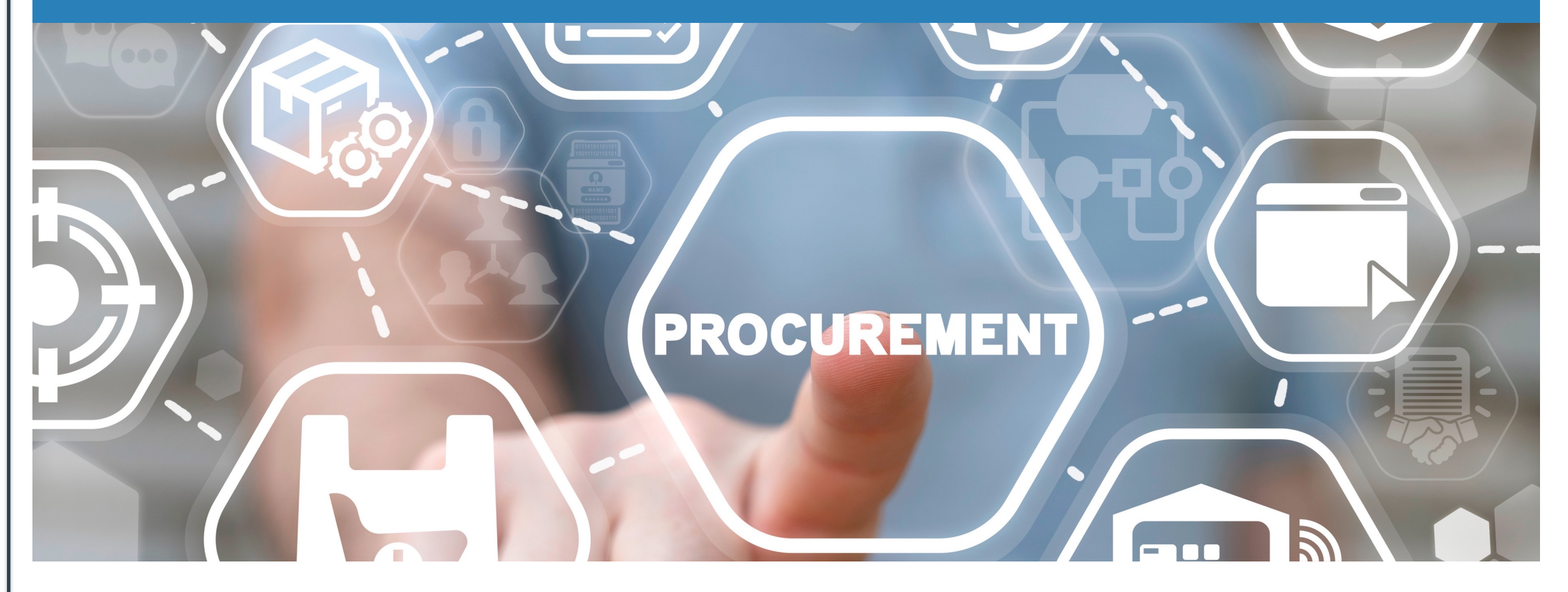

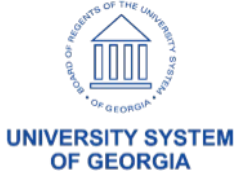

### **NIGP Workflow Updates**

- As part of REL 5.94, the current ePro NIGP Approval Path will be revised to include **ALL** invalid NIGP codes.
- A new BOR query, BOR\_PO\_NIGP\_INVALID\_CODES, will be available to identify invalid NIGP codes on Purchase Orders so that the codes can be corrected prior to dispatch/receipt generation.

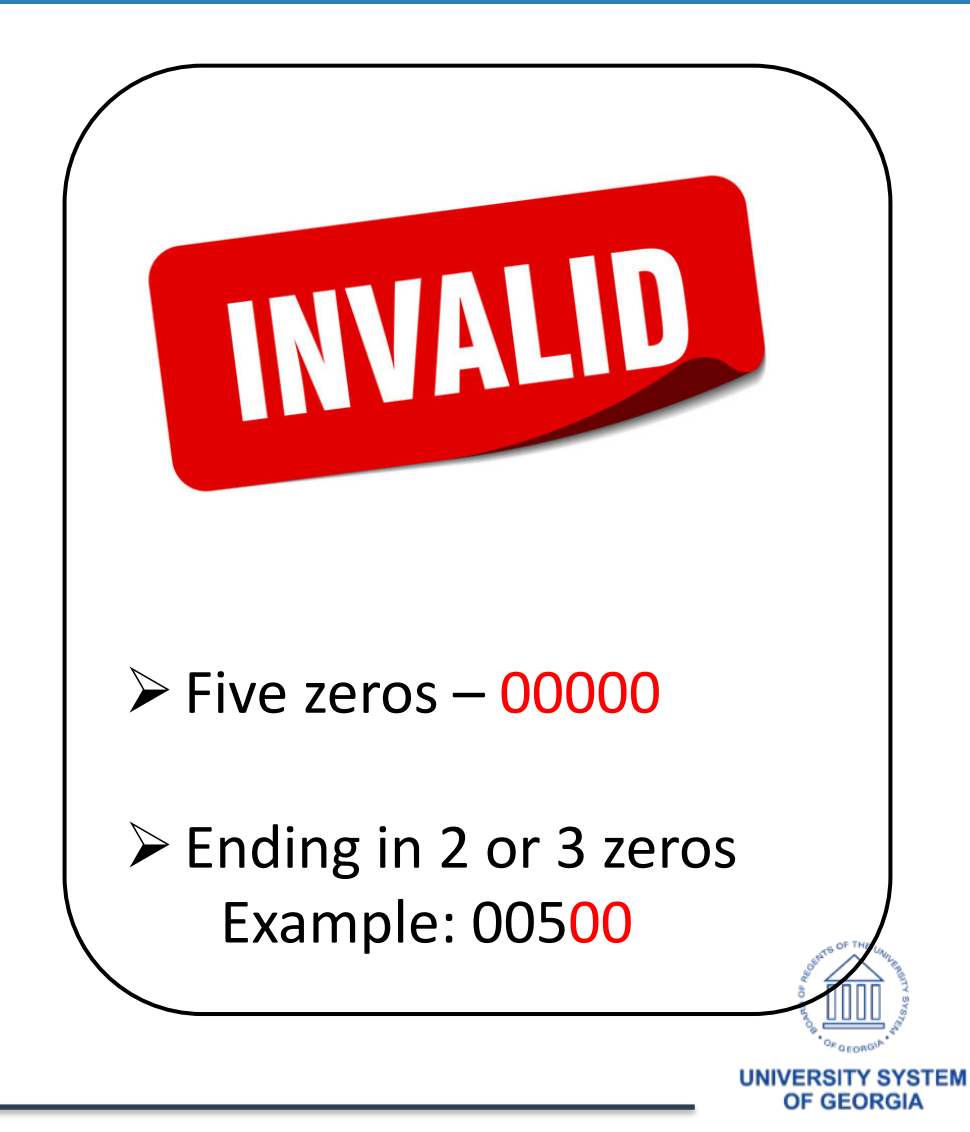

### **ePro Buyer Center Links**

 $\triangleright$  Will be removing links for unused pages from the options within the ePro Buyer Center menu

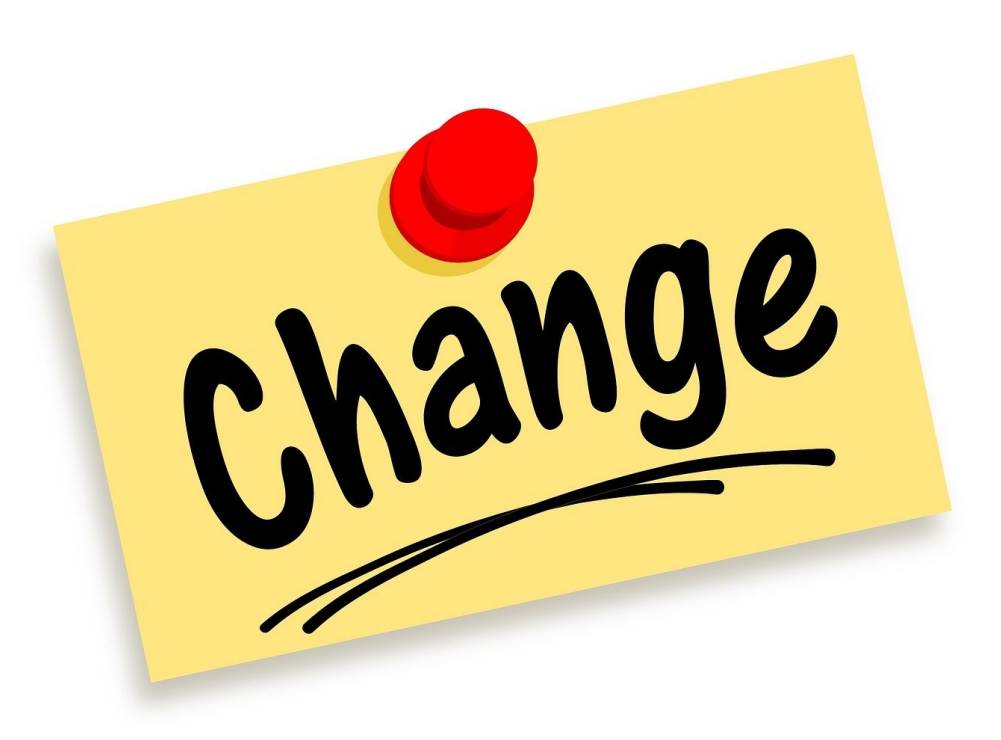

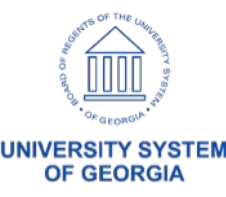

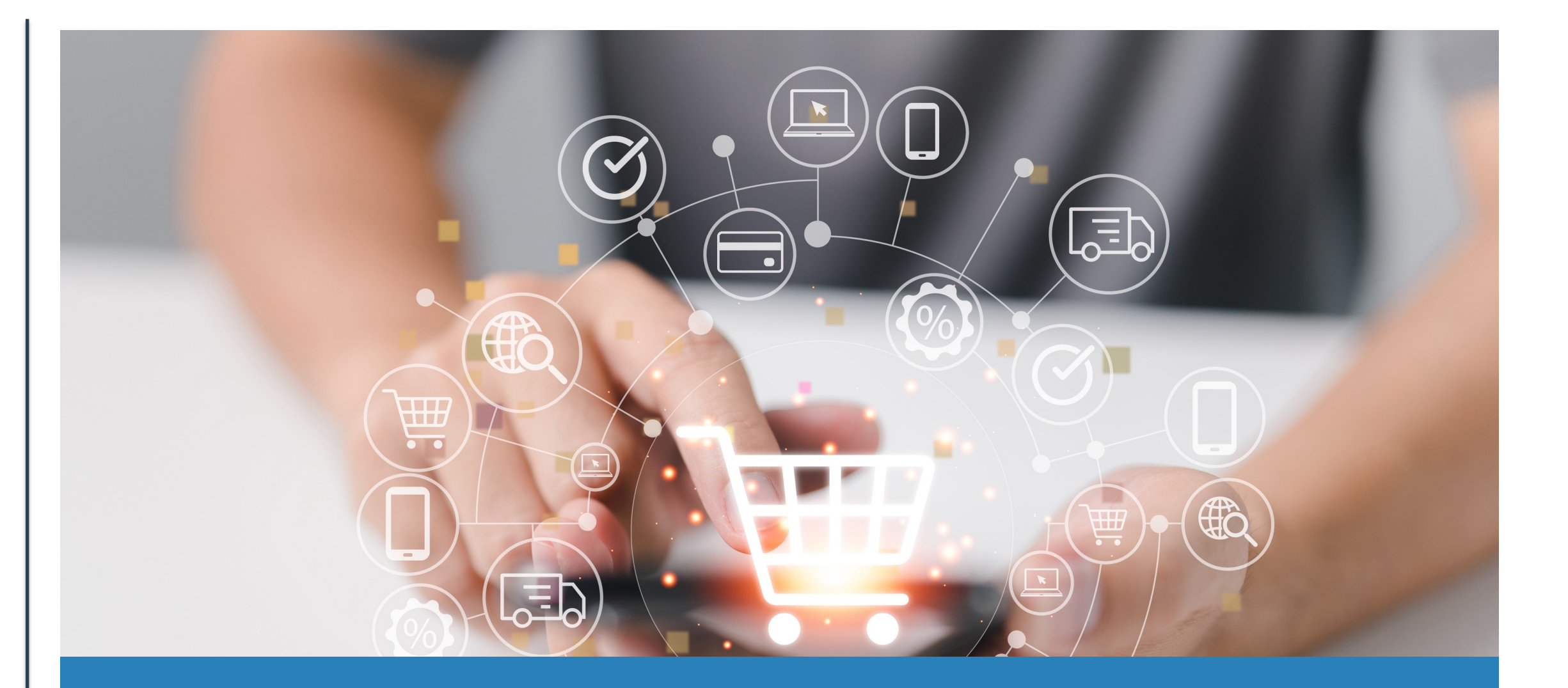

# **Purchasing**

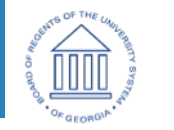

**UNIVERSITY SYSTEM<br>OF GEORGIA** 

#### This report replaces the Minority Supplier Report

Aligns with DOAS reporting requirements

Navigation: BOR Menus > BOR Purchasing > BOR PO Reports > Supplier Spend by **Category** 

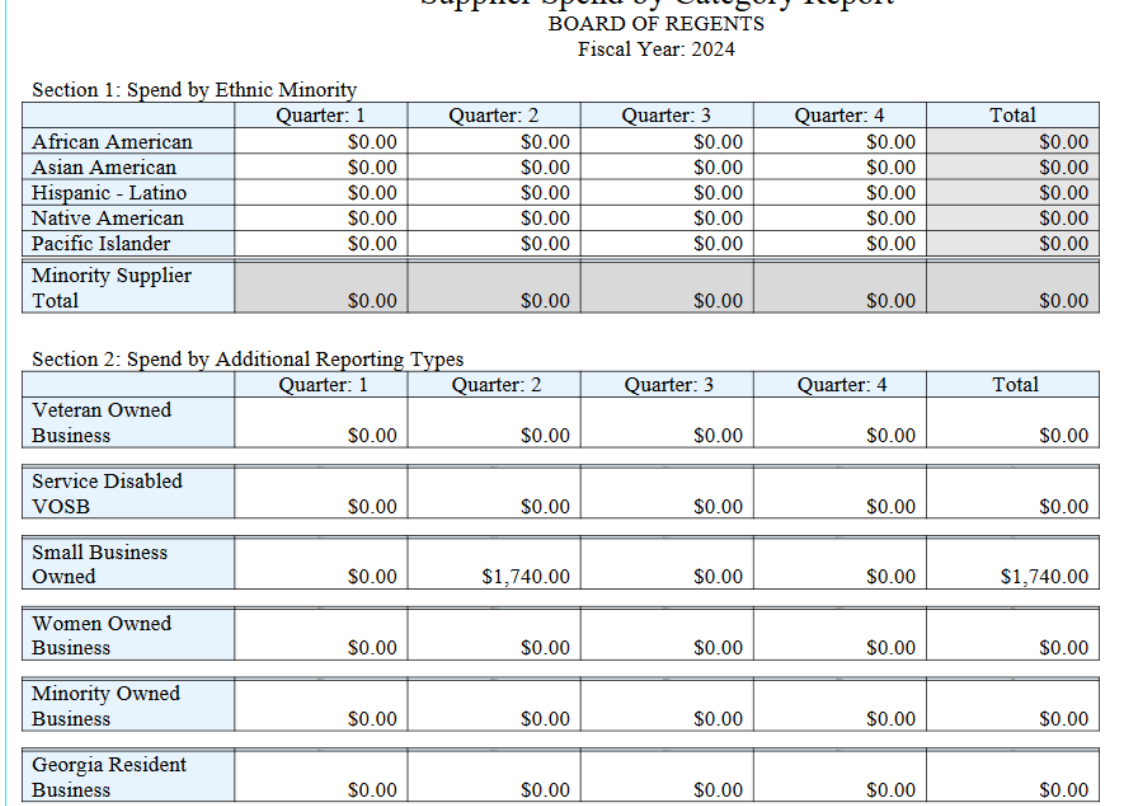

Supplier Spend by Category Report

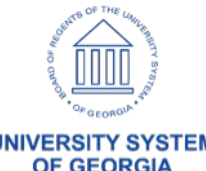

#### Provides information for suppliers by:

- Ethnic Minority
- Additional Reporting Types (Small Business, Veteran Owned, etc.)
- Combined Classifications
- Total Supplier Spend by Quarter and Fiscal Year

#### Supplier Spend by Category Report **BOARD OF REGENTS** Fiscal Year: 2024

Section 1: Spend by Ethnic Minority

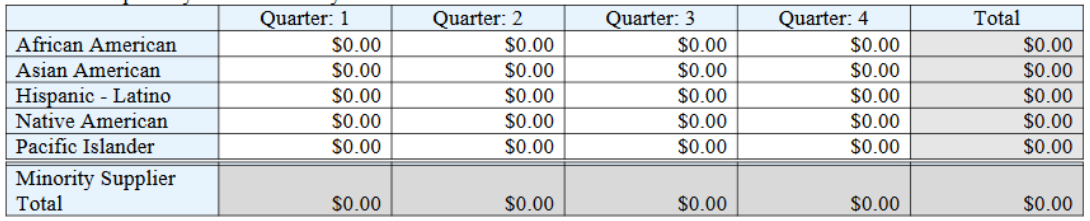

#### Section 2: Spend by Additional Reporting Types Ouarter: 1 **Ouarter: 2** Ouarter: 3 **Ouarter: 4** Total Veteran Owned **Business** \$0.00 \$0.00 \$0.00 \$0.00 \$0.00 Service Disabled **VOSB** \$0.00 \$0.00 \$0.00 \$0.00 \$0.00 **Small Business** Owned \$0.00 \$1,740.00 \$0.00 \$0.00 \$1,740.00 Women Owned **Business** \$0.00 \$0.00 \$0.00 \$0.00 \$0.00 **Minority Owned** \$0.00 \$0.00 \$0.00 \$0.00 **Business** \$0.00 Georgia Resident \$0.00 **Business** \$0.00 \$0.00 \$0.00 \$0.00

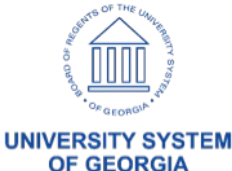

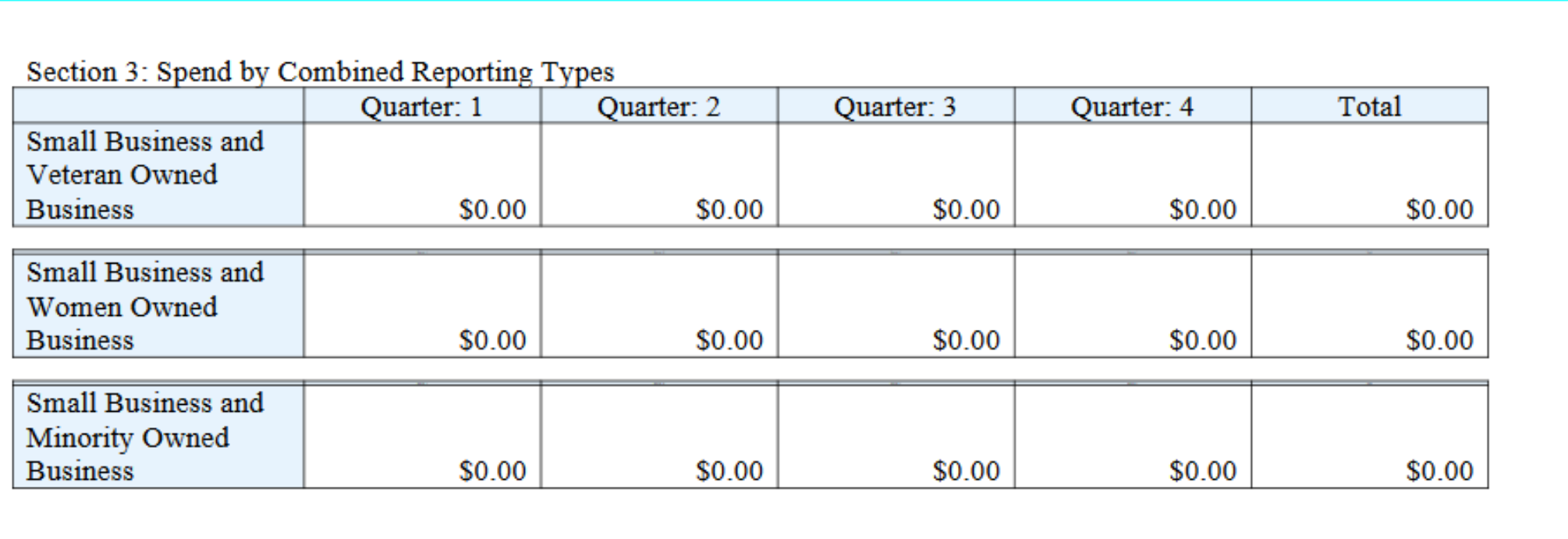

#### Section 4: Total Supplier Spend\*

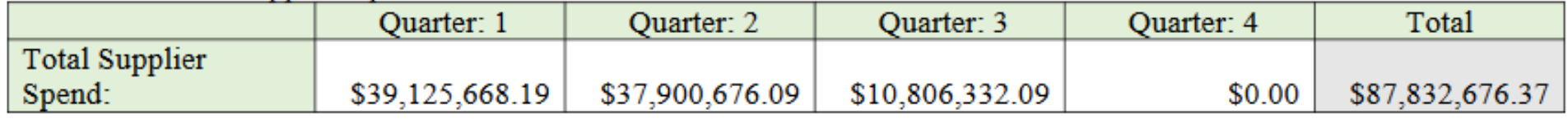

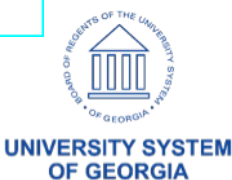

#### Caveats:

- Payments must be journal generated prior to showing up on this report
- Payments are reported in the fiscal year in which the corresponding expense is recorded
- Total Supplier Spend amount includes spending for specific Accounts
- Additional Reporting Elements were added with Release 5.90/1.60 in November & December 2023
- For Georgia*FIRST* Financials, new suppliers can add these Additional Reporting Elements when registering.
- For Augusta only, it will be the responsibility of the institution to capture the Additional Reporting Elements.

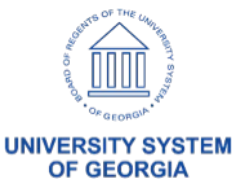

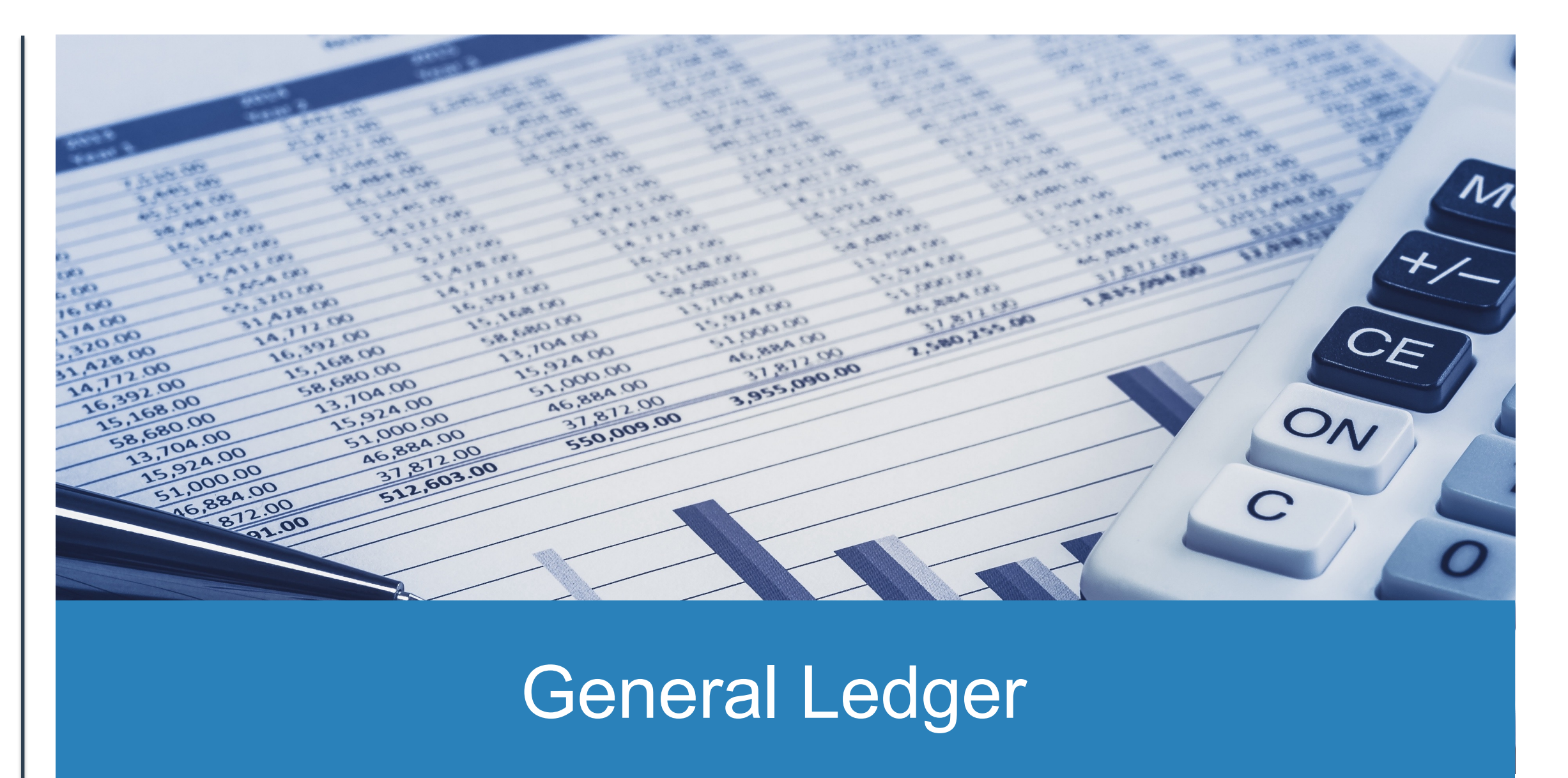

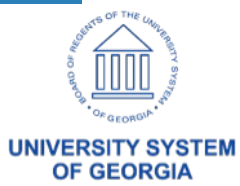

## **GL/KK: – nVision Reports**

nVision reports were updated to include 2024 year-end mapping changes:

- AUXCAPS: Auxiliary Enterprise Schedule of Capital Asset
- Cash Flow
- CAPASS: Capital Assets Disclosure
- Lease Obligations
- Natural vs. Functional Classifications
- SACAPASS: Student Activities Capital Assets Disclosure

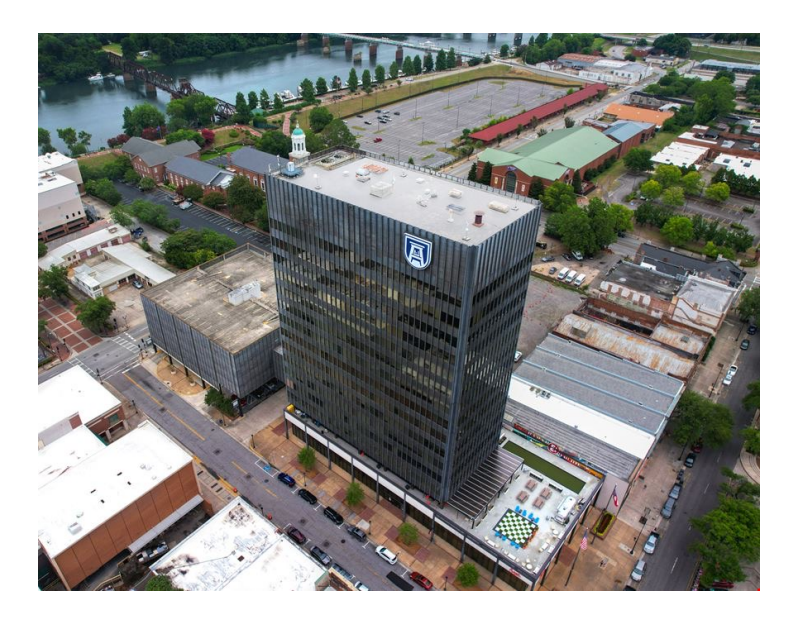

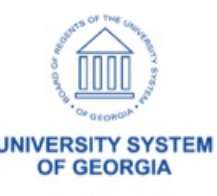

#### **Budget Journal Approval fix**

Currently users are not able to select to edit the journal on the page for Permanent Adjustment or Transfer Permanent Adjustment Budget Journal.

#### **Control Budget Journal Approval**

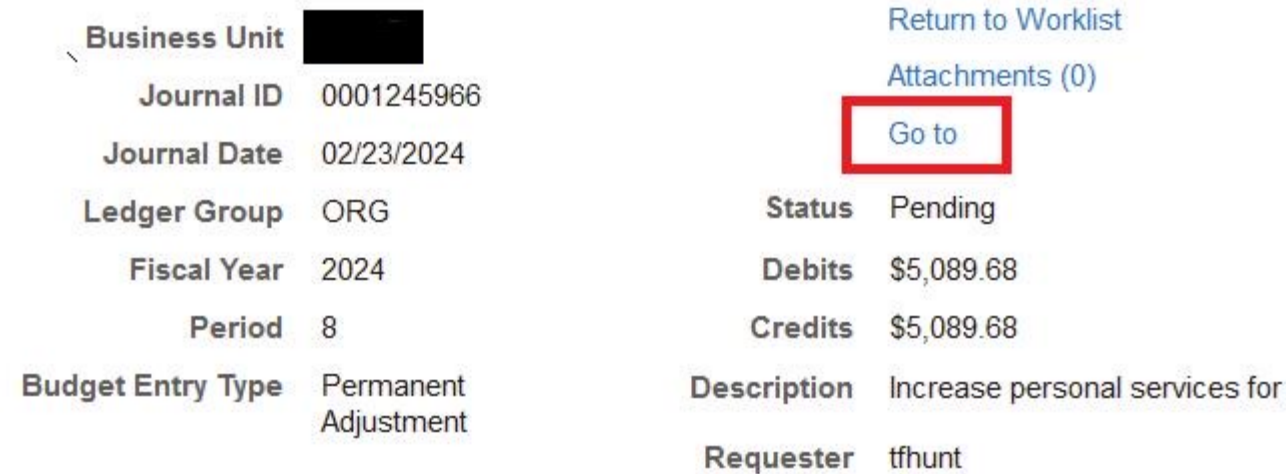

> Approval Flow

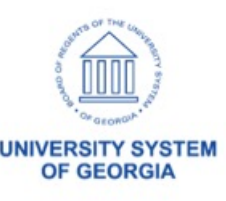

#### **Budget Journal Approval fix**

#### After the release, users will be able to select the Control Budget Entry Page link to edit the journal.

#### **Control Budget Journal Approval**

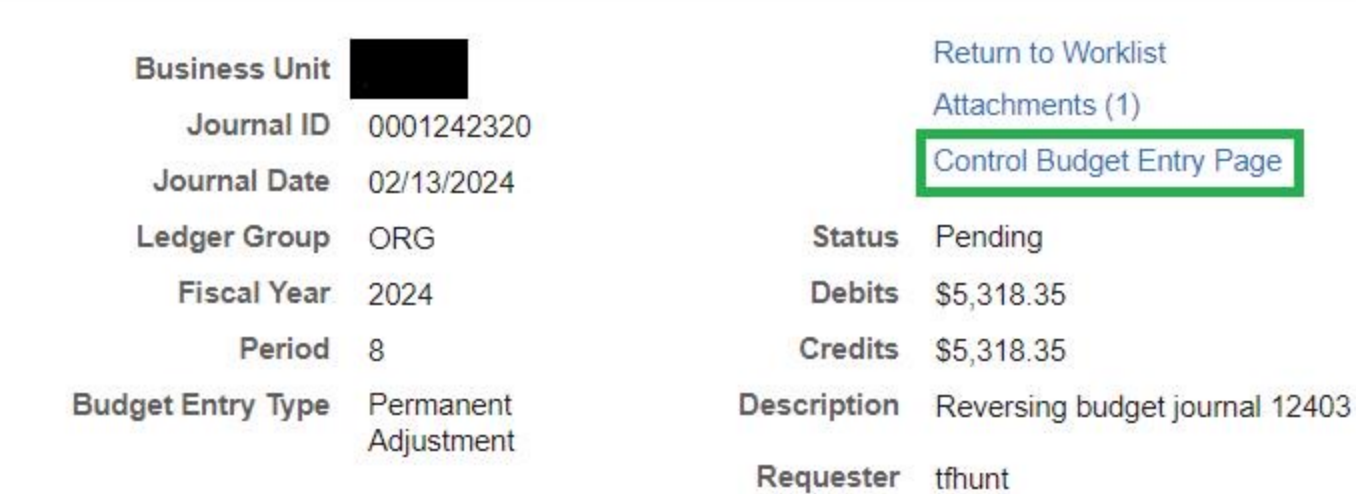

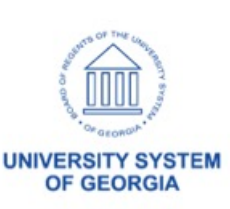

> Approval Flow

## **Augusta University FLUID Approvals enhancement**

Approvers with appropriate security access can now click to Edit Journals or Vouchers directly from the approval pages.

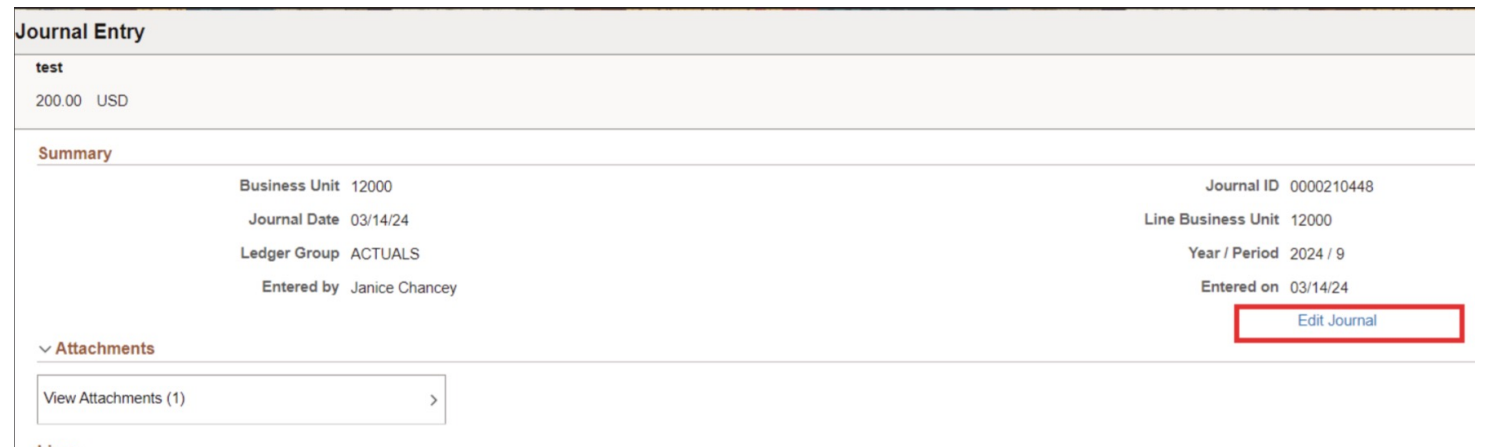

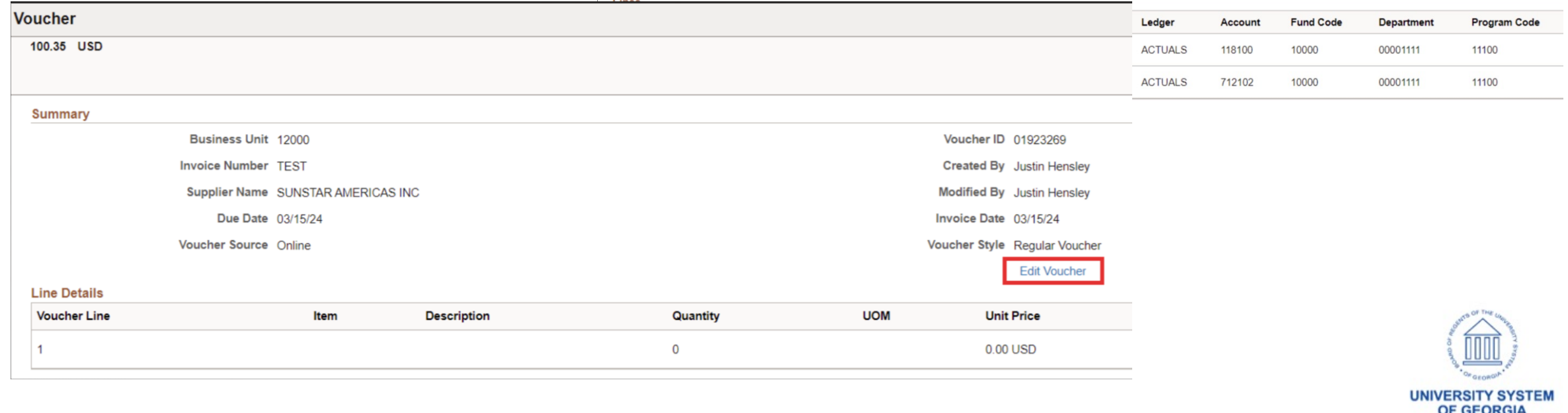

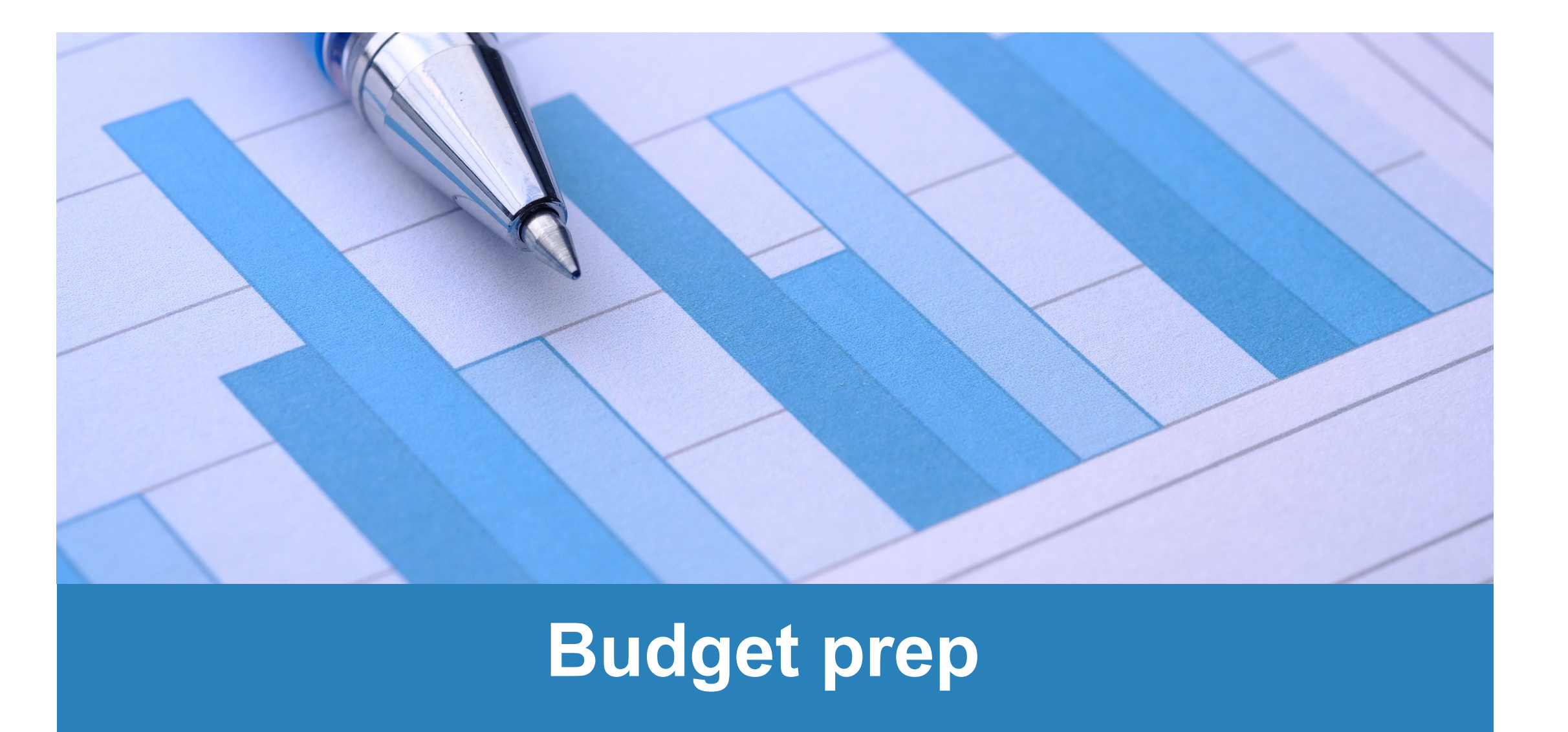

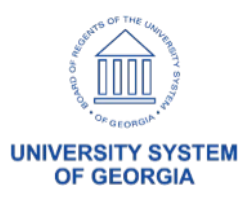

### **Budget Prep**

The labels to reflect the COLA Raise options have been updated in the following areas:

- Budget Prep Personal Service Upload > output file
- Pay Groups page
- Personal Service page
- Query Manager:
	- BOR BP PERS SERV EXPORT > output file
	- **BOR BP HCM ORIG SAL**
	- **BOR BP HCM ERN CD LIST**
	- § BOR\_BP\_E\_PERS\_SERV\_POST
	- § BOR\_BP\_E\_PERS\_SERV\_UPLOAD
- Reset Raise page
- Year/Hours Parameters page

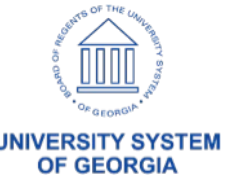

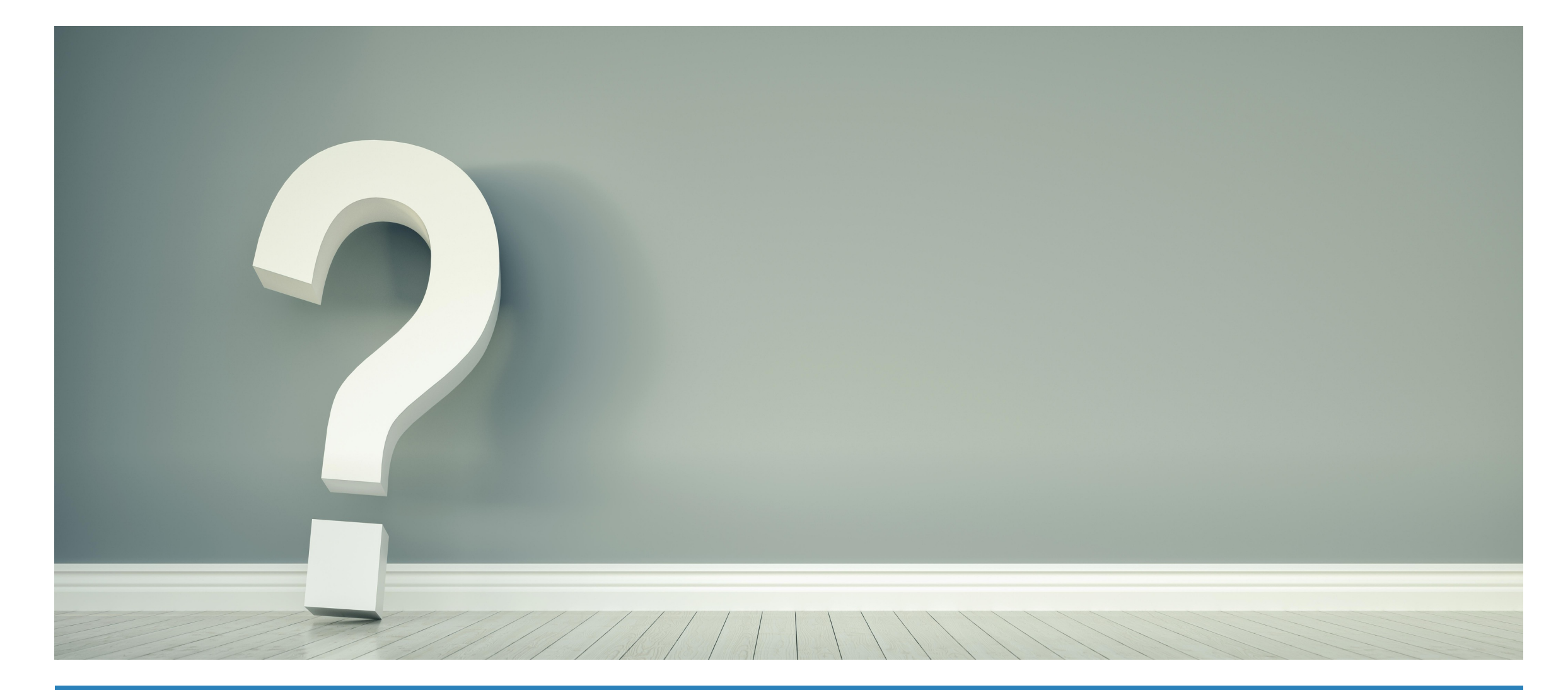

#### **Questions?**

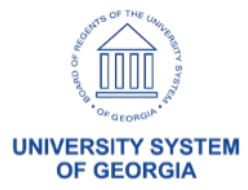

# **Module Updates**

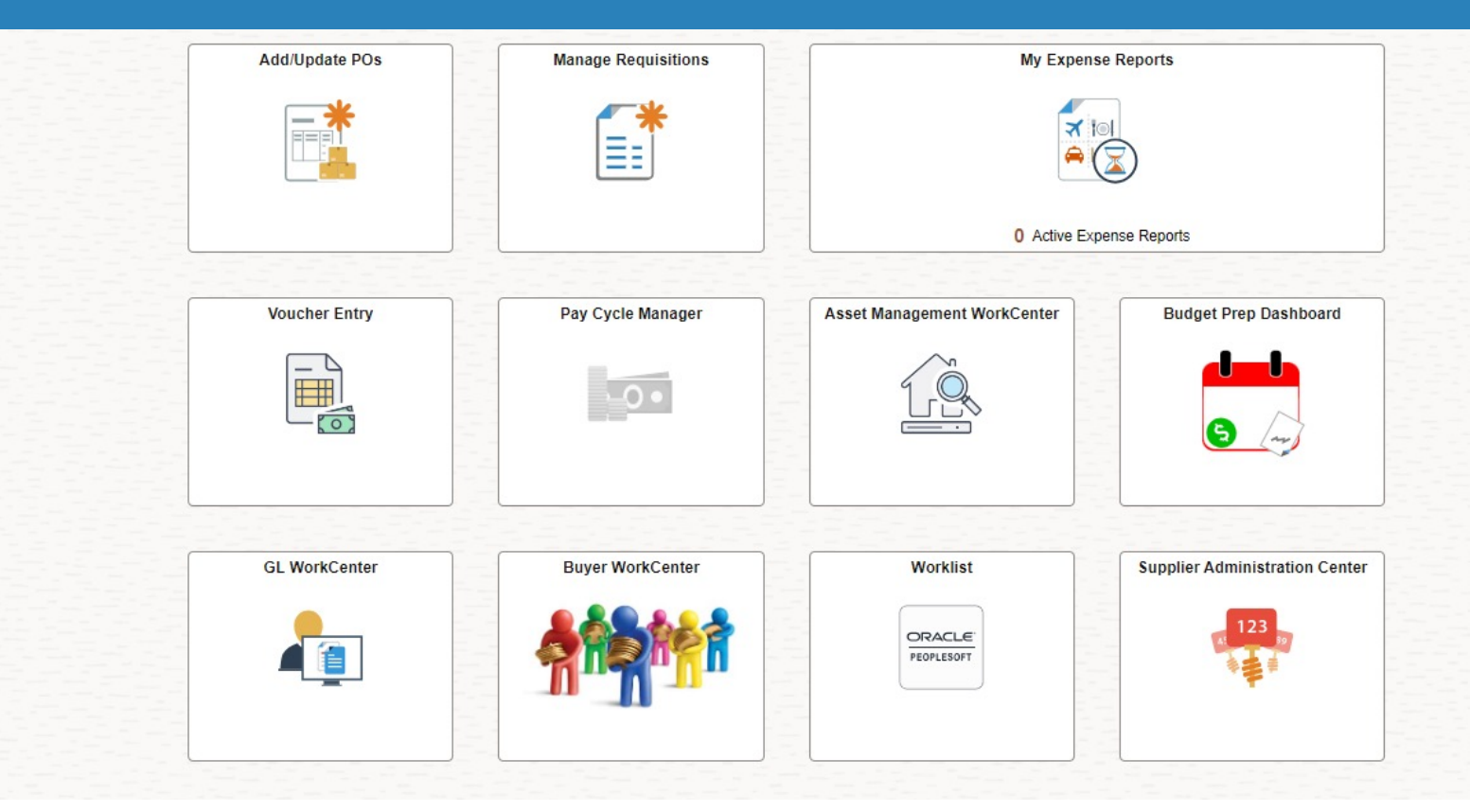

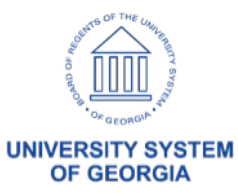

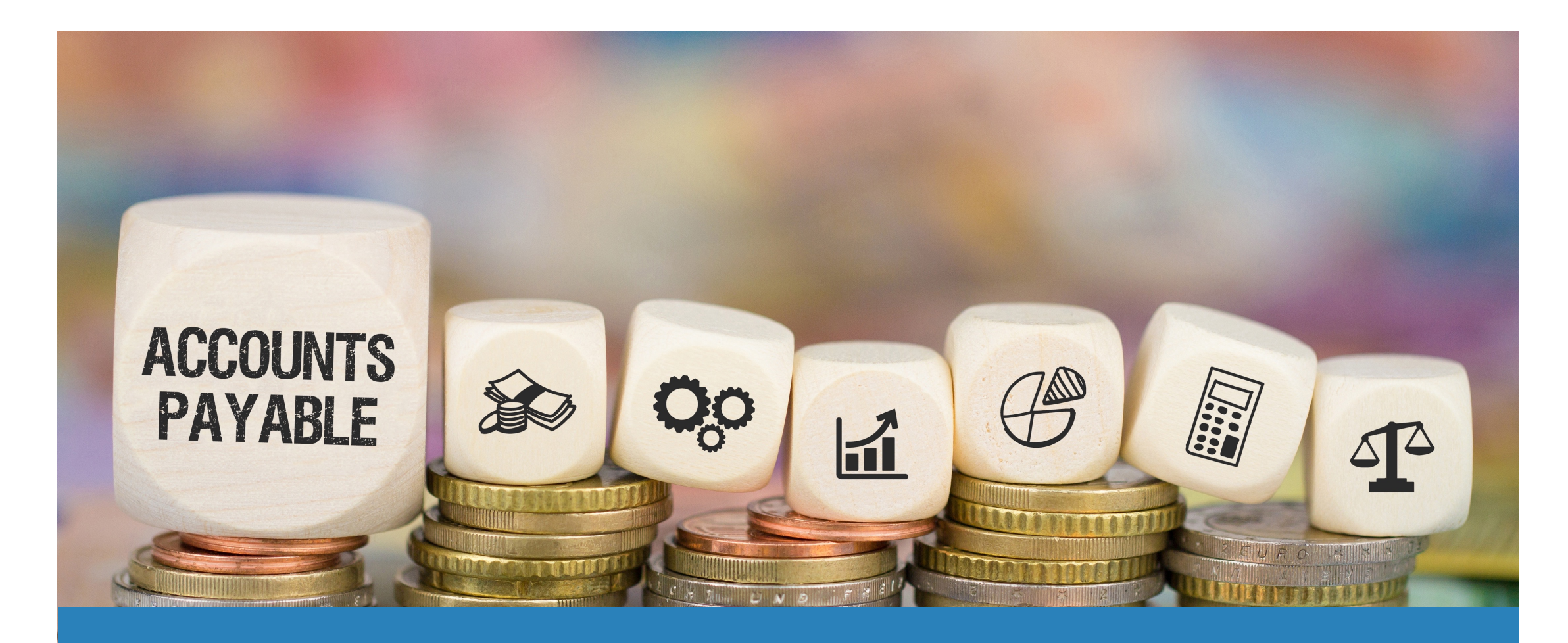

# **Accounts Payable**

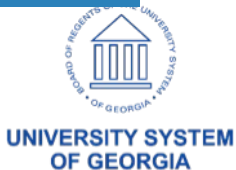

### **Accounts Payable News**

- Reminder: When uploading invoice data via the Template, ITS discourages copying and pasting
	- o When using Excel Voucher Upload process always cl running the voucher build.
		- Users can check the staging tables by running the BO
	- o Please see steps  $31 37$  on business process  $\underline{AP.02}$ from Microsoft Excel

### **Accounts Payable News**

- ITS can now perform mass payment cancellations for institutions if there are large quantities of payments to cancel or escheat at a time. Please submit a help desk ticket for review as needed.
- Successful 1099 Season Thank you!

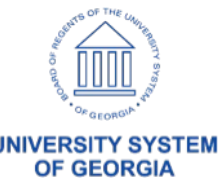

# ePro & Purchasing

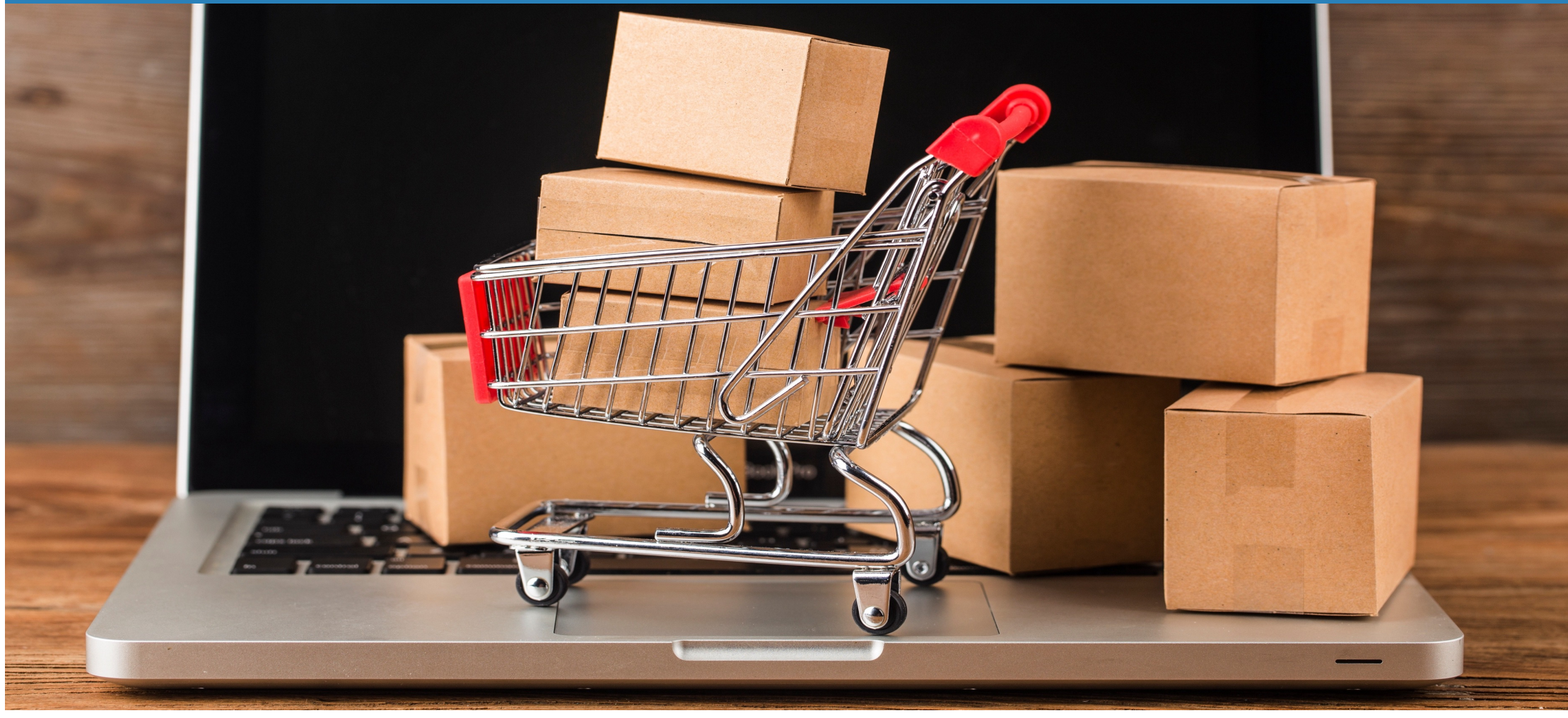

**UNIVERSITY SYSTEM OF GEORGIA** 

### **ePro: NIGP Workflow Updates**

- As of May 7, 2024, all institutions are using the NIGP 00000 Workflow Approval path for ePro requisitions.
- Approval step will generate when a requisition line is submitted with 00000 NIGP Code.
	- $\triangleright$  Will route to any user with the BOR\_BUYER\_APPR role

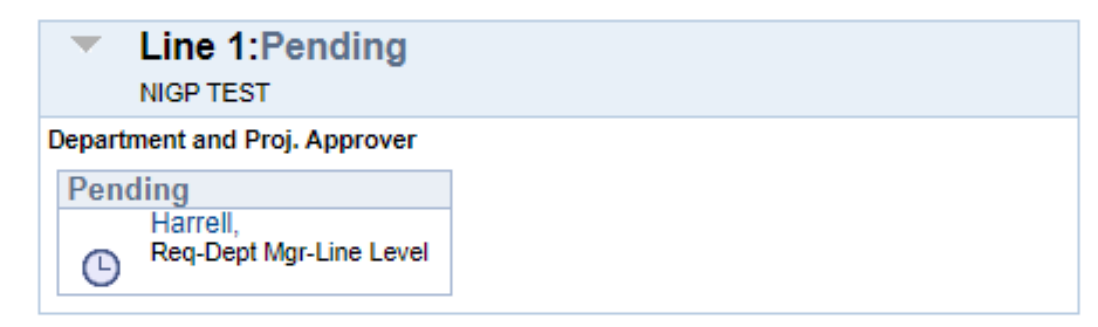

#### **NIGP Item Category Approval**

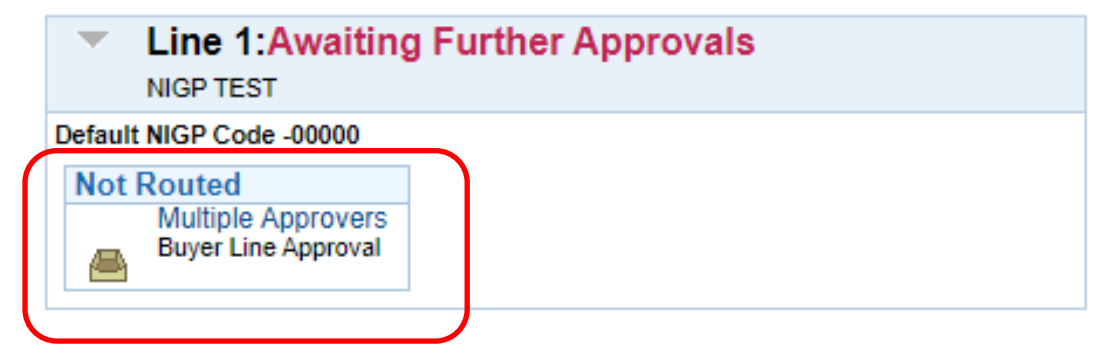

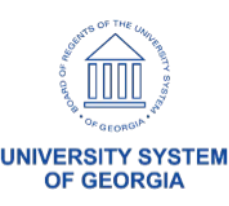

### **New GFM Punchout**

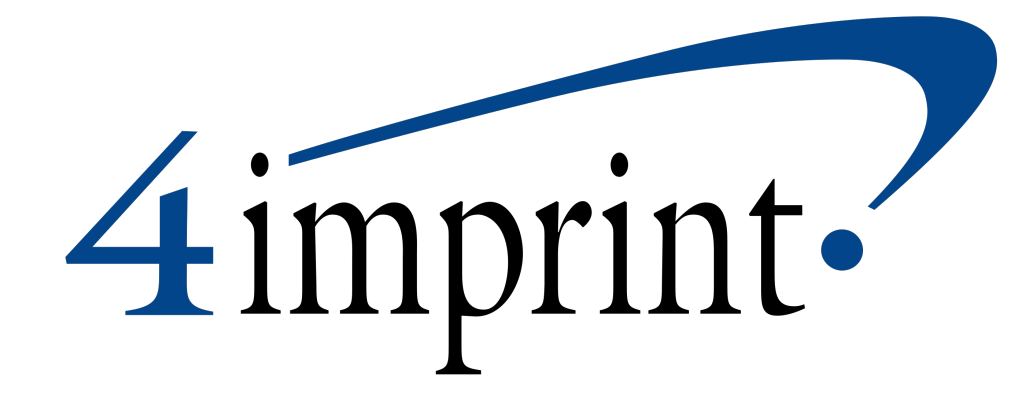

- 4imprint punchout implementation currently in progress for GFM.
- Once live, institutions will have access to 1000's of promotional item on Statewide Contract.

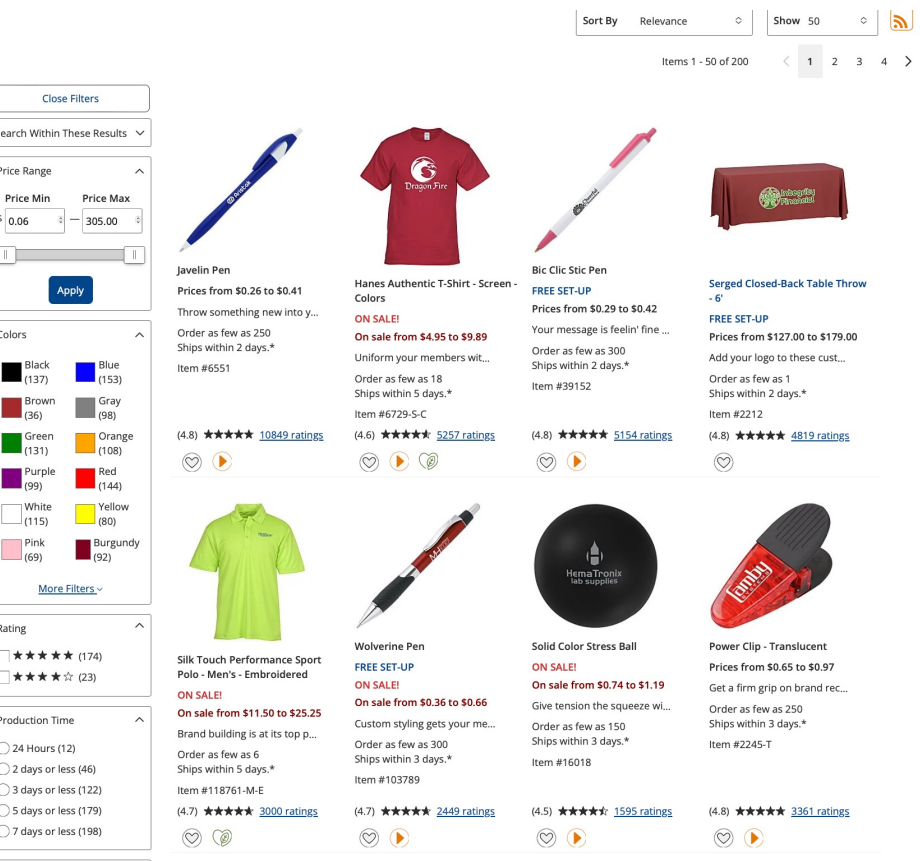

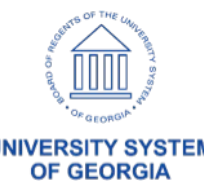

## **Purchasing – New Query**

- BOR\_POAP\_DETAIL query contains the following information in one query:
	- Supplier Info
	- Payments
	- Vouchers
	- Purchase Orders\*
	- Requisitions\*
	- Contract Info\*
- Background: DOAS/DOAA Audits
- When: Ad Hoc Release TBD
- Navigation: Reporting Tools > Query > Query Manager

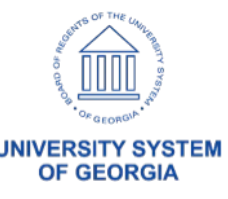

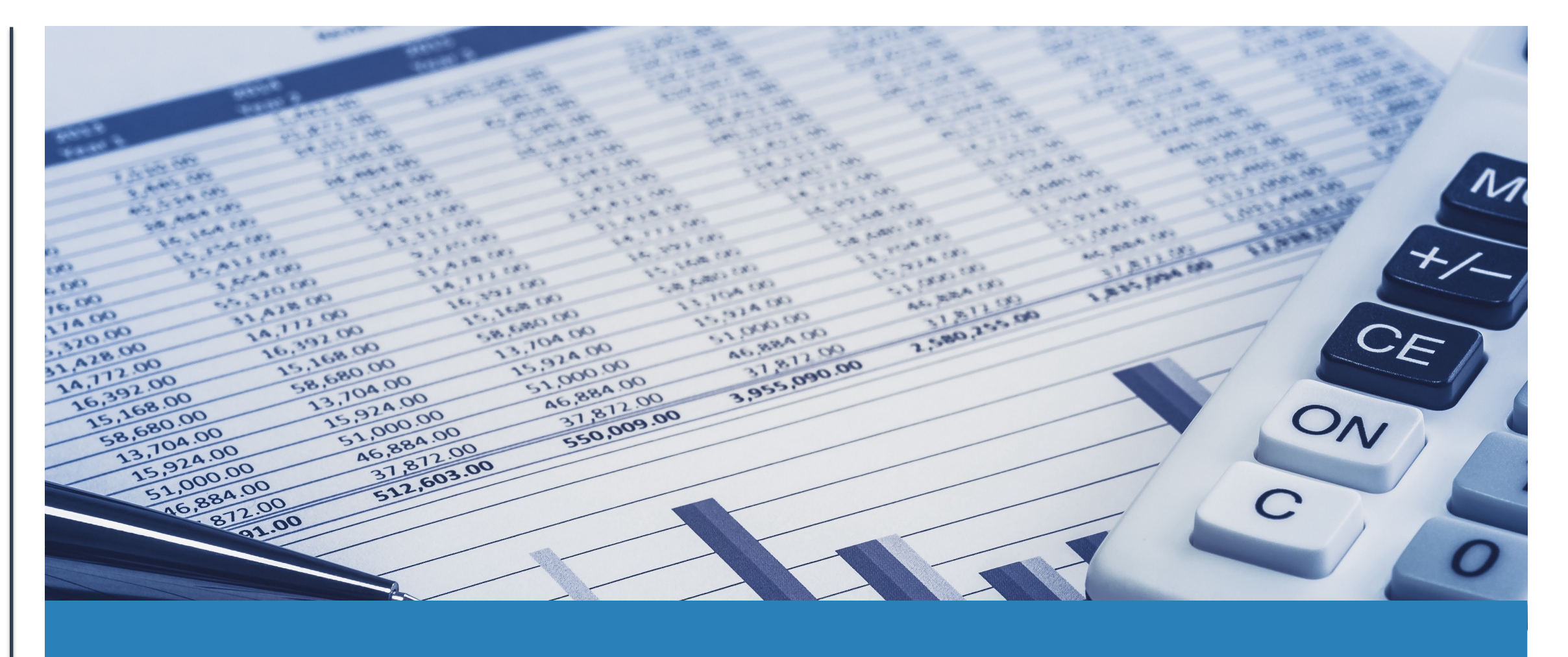

# **General Ledger**

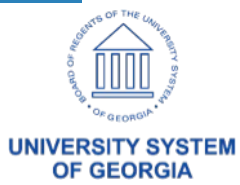

# **HRA and PSB Archiving**

- ITS has completed archiving data from PERS SERV BOR and HR\_ACCTG\_LINE through 6/30/2020.
- Currently any data prior to a Run Date of 6/30/2020 is only accessible via the archive tables.
- OneUSG:

PERS\_SERV\_BOR will be archived to BOR\_PERS\_S\_HIST HR\_ACCTG\_LINE will be archived to HR\_ACCTG\_LINE\_H

• Georgia*FIRST* Financials

PERS\_SERV\_BOR will be archived to PERS\_SERV\_BOR\_H HR\_ACCTG\_LINE will be archived to HR\_ACCTG\_LINE\_H

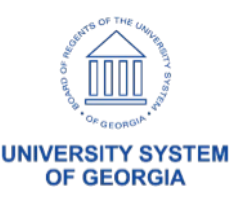

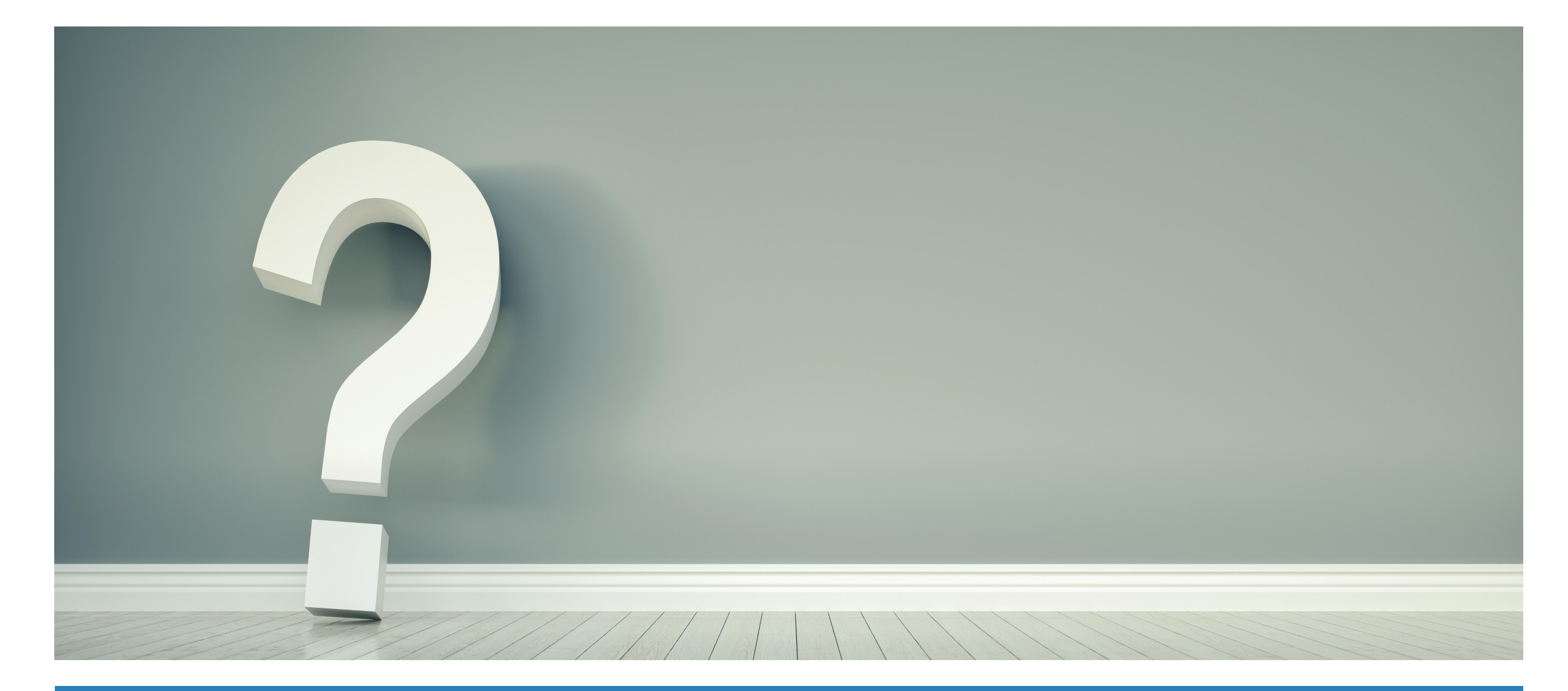

#### **Questions?**

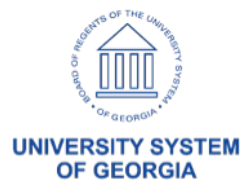

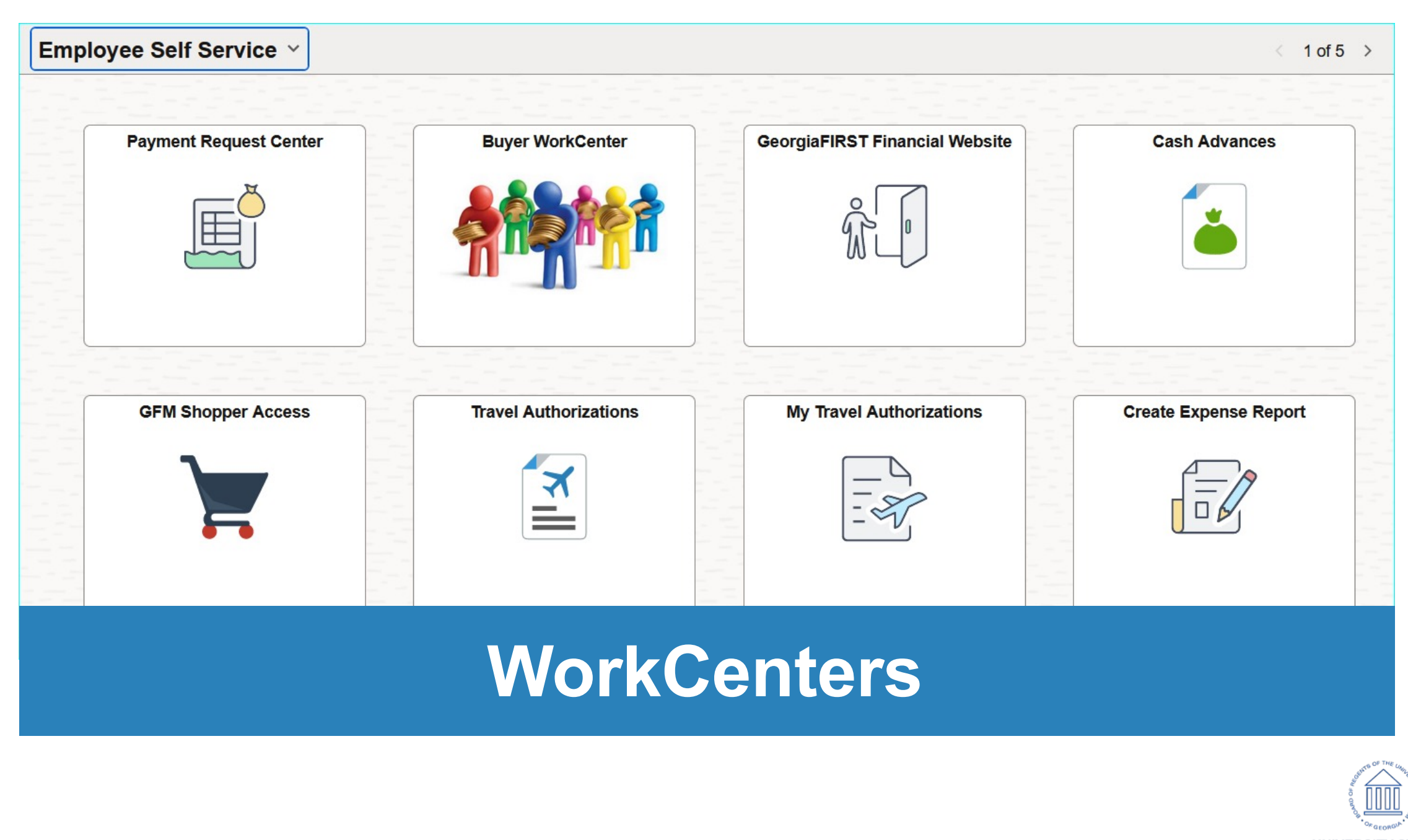

**UNIVERSITY SYSTEM OF GEORGIA** 

#### Navigation: Accounts Payable > Accounts Payable **WorkCenter**

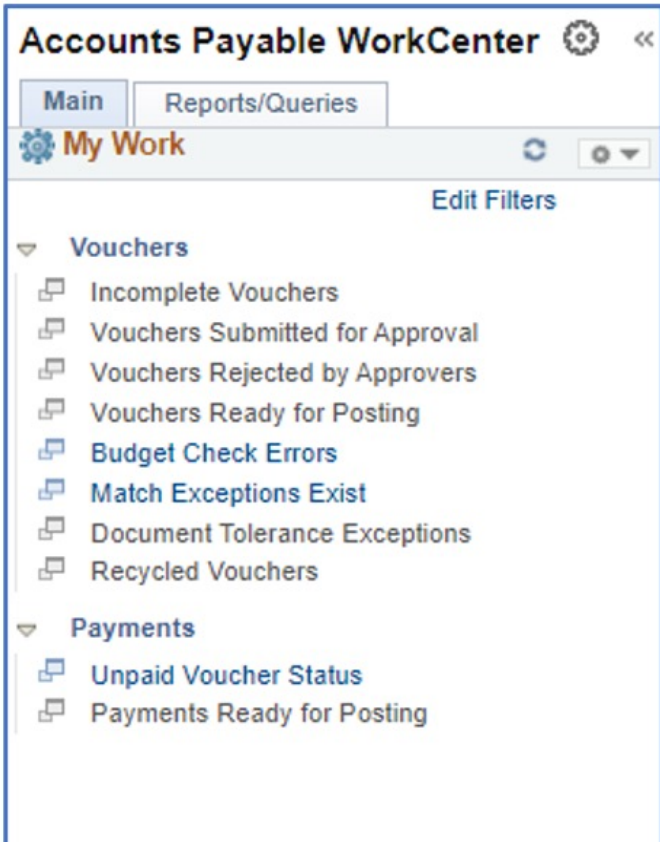

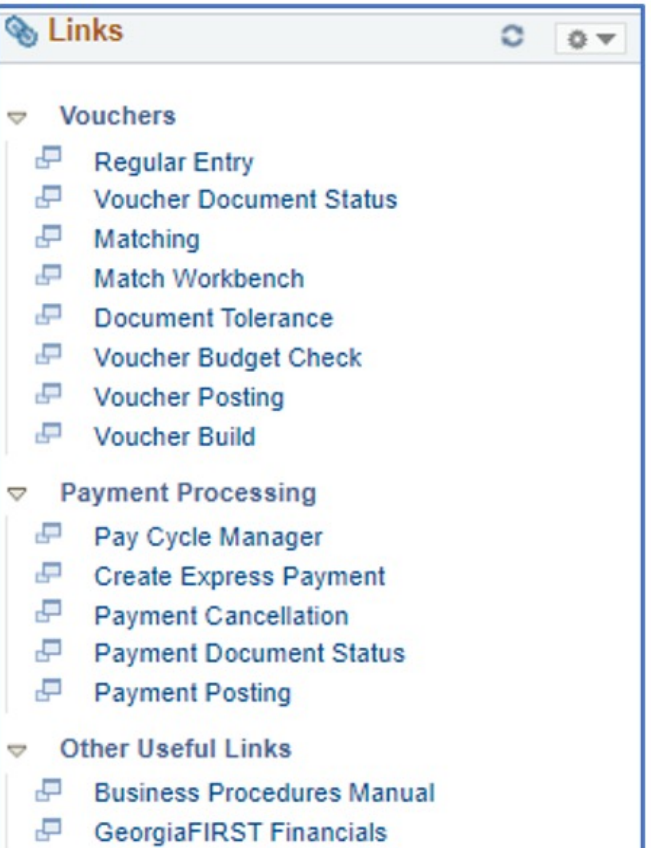

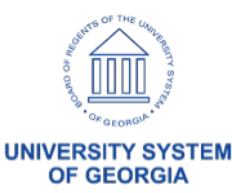

In the My Work section, select a highlighted link to view the results.

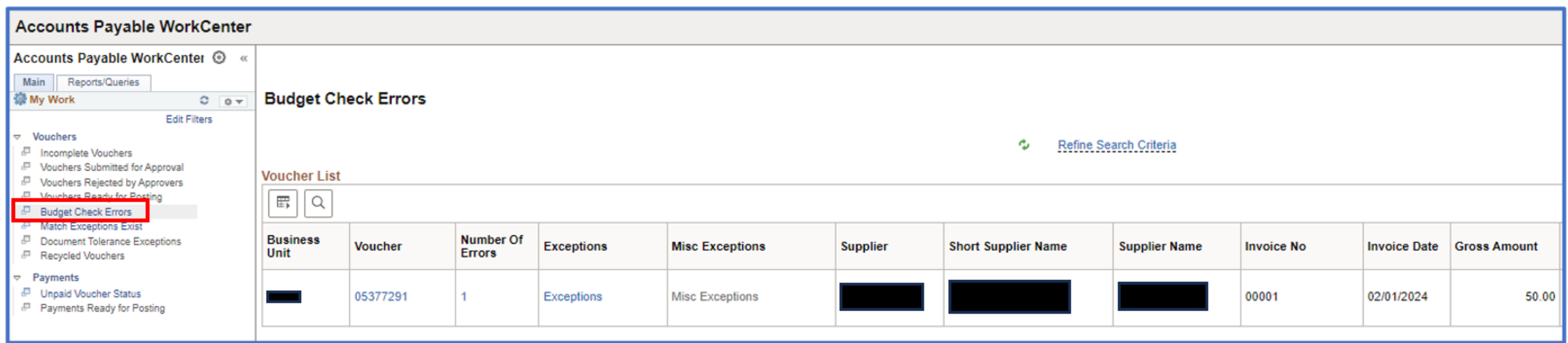

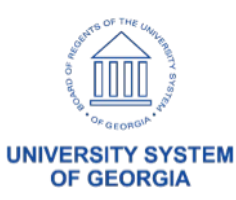

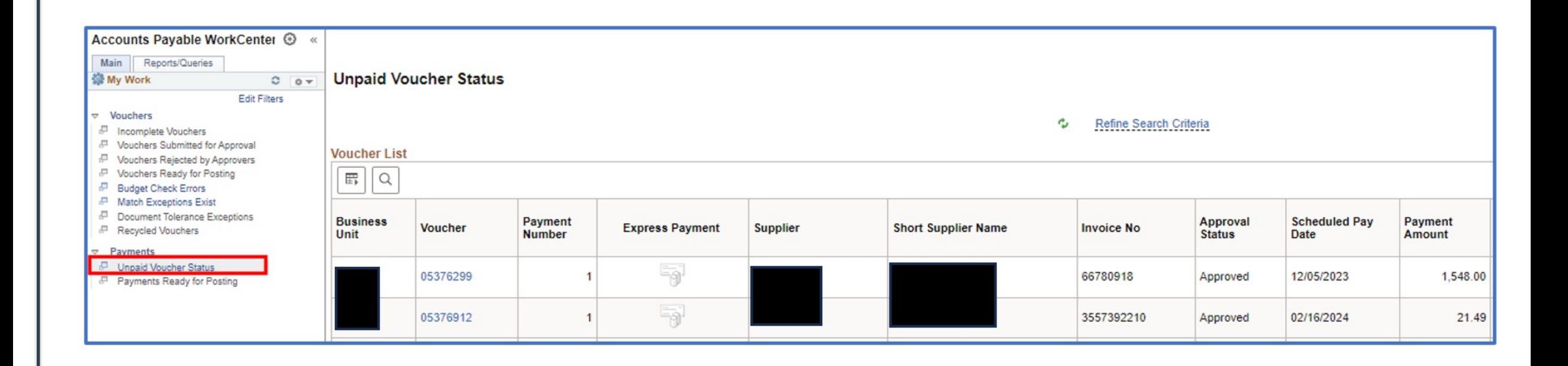

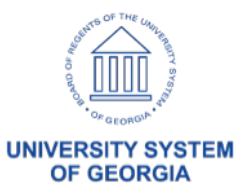

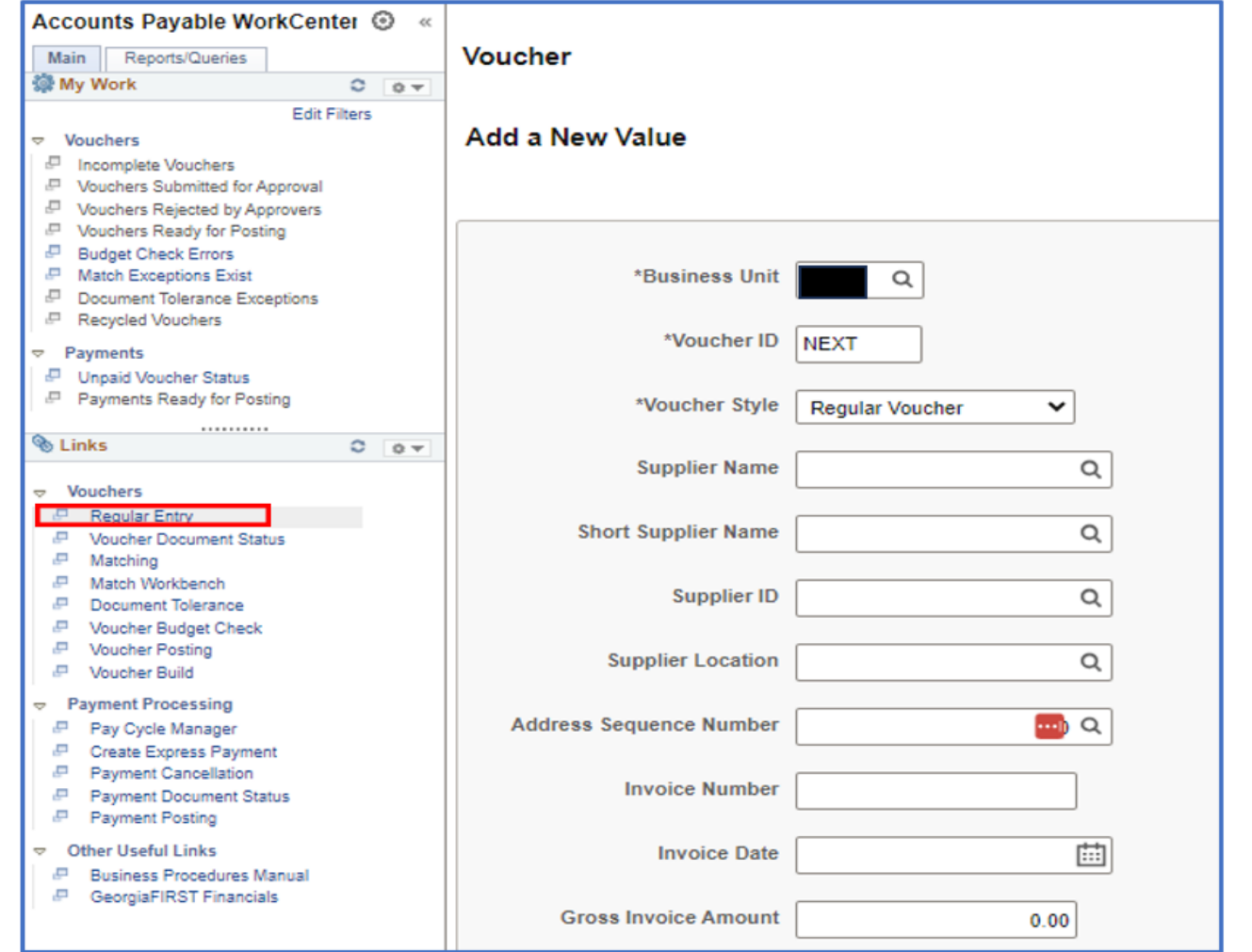

In the Links section, users can click on any link and the page will open in the WorkCenter instead of having to navigate through the menu to the page.

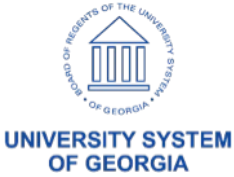

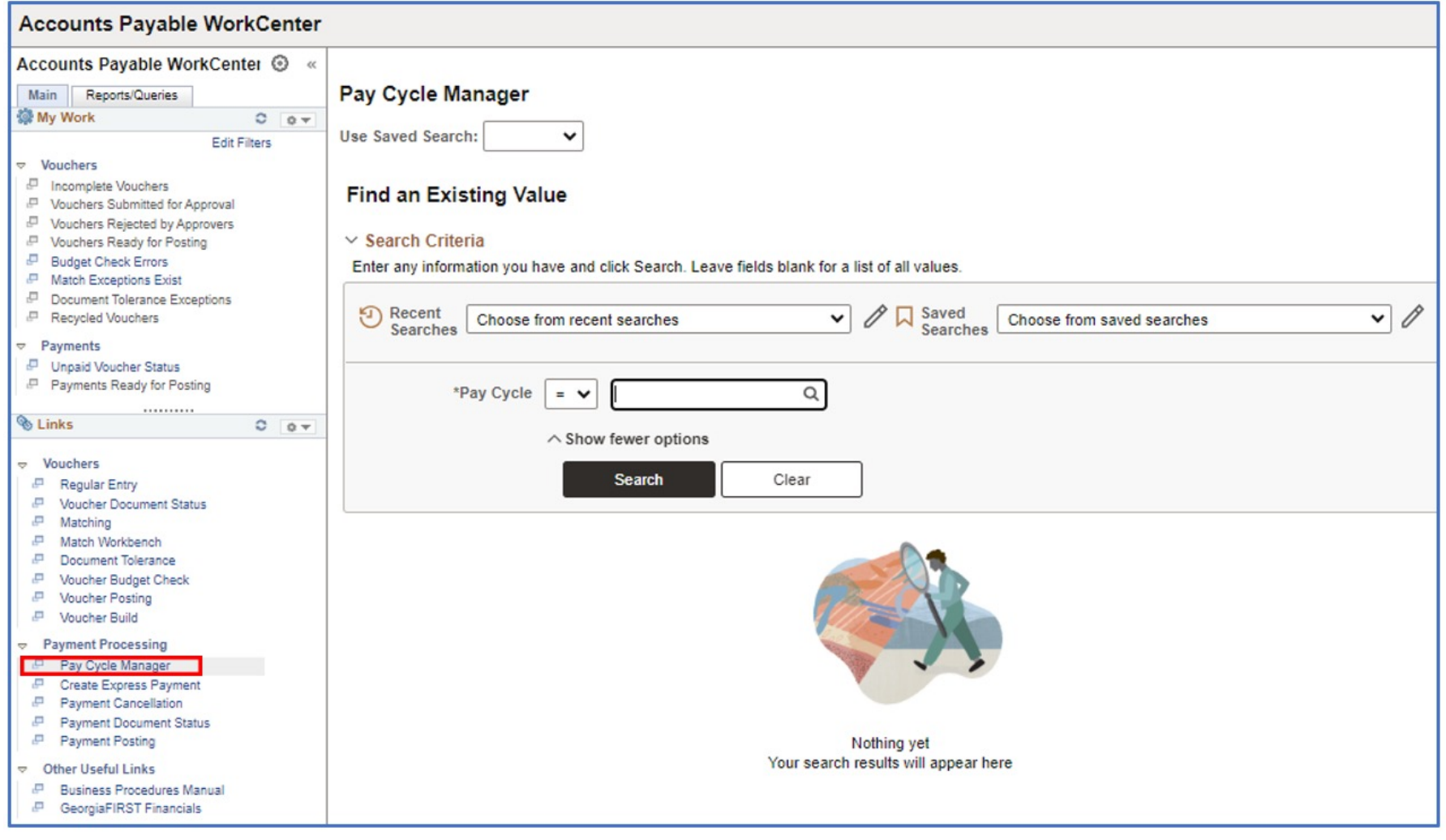

**UNIVERSITY SYSTEM OF GEORGIA** 

Selecting a link in the Other Useful Links section will open a new browser tab and take you to the link. For example, if you select Business Procedures Manual, a new browser tab will open and you will be directed to the USG Website where the Business Procedures Manual is located.

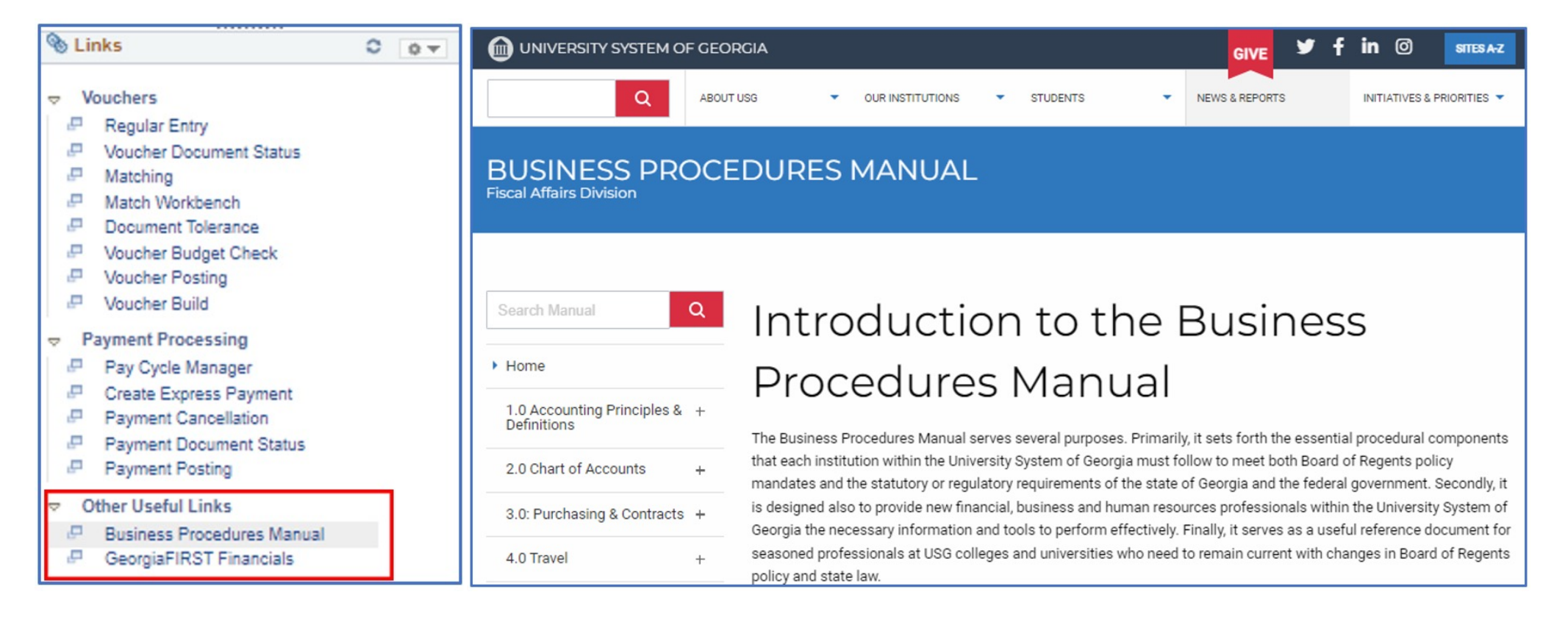

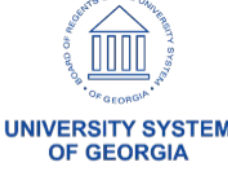
## **AP WorkCenter Updates**

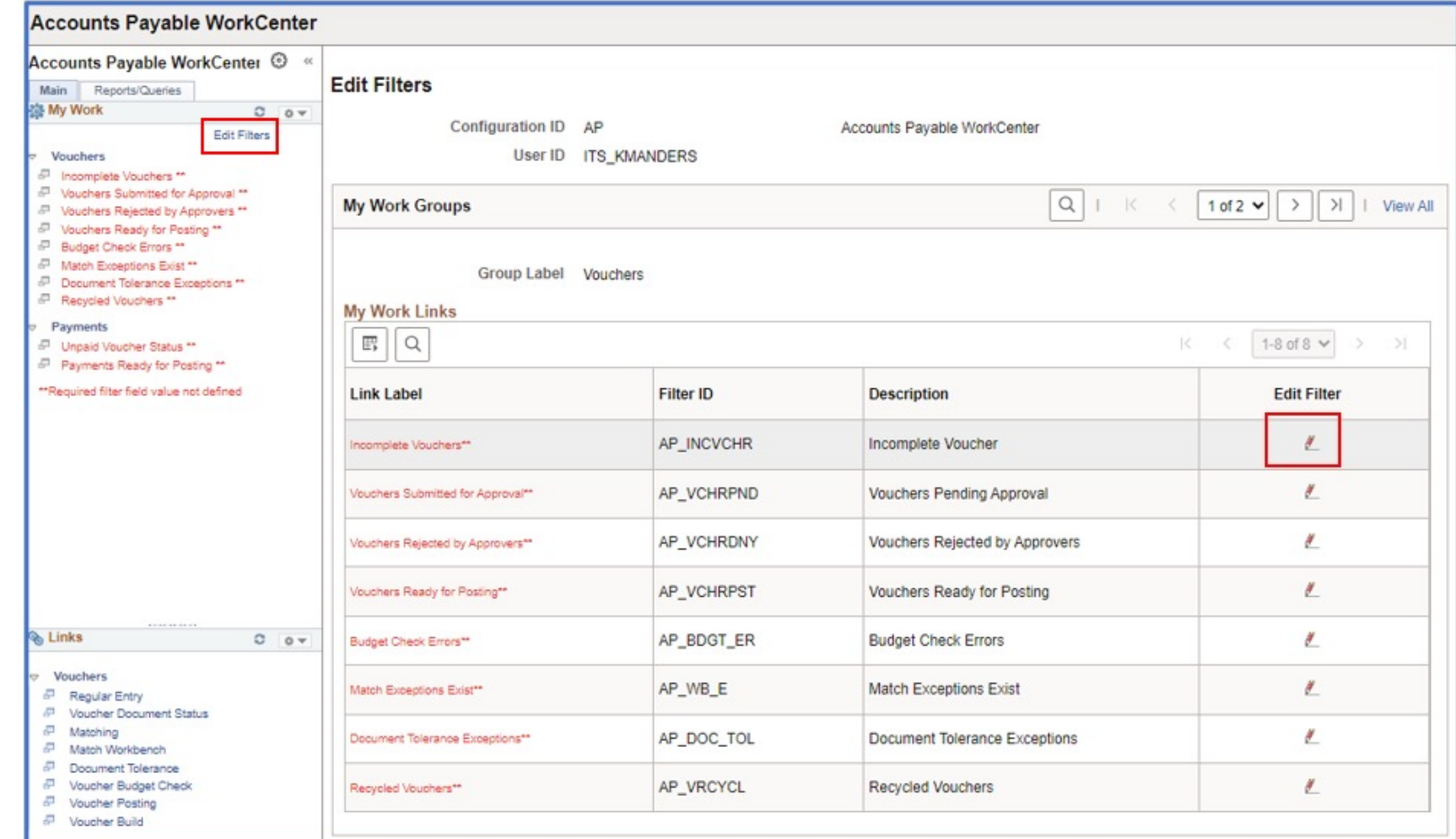

The changes made to the AP WorkCenter are within the Filter options.

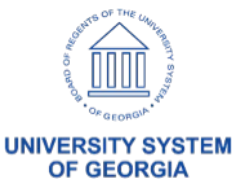

73

## **AP WorkCenter Updates**

Prior to the update, users could only view one business unit at a time. Now, you can set the filter options to use one business unit or both the regular business unit and the B business unit.

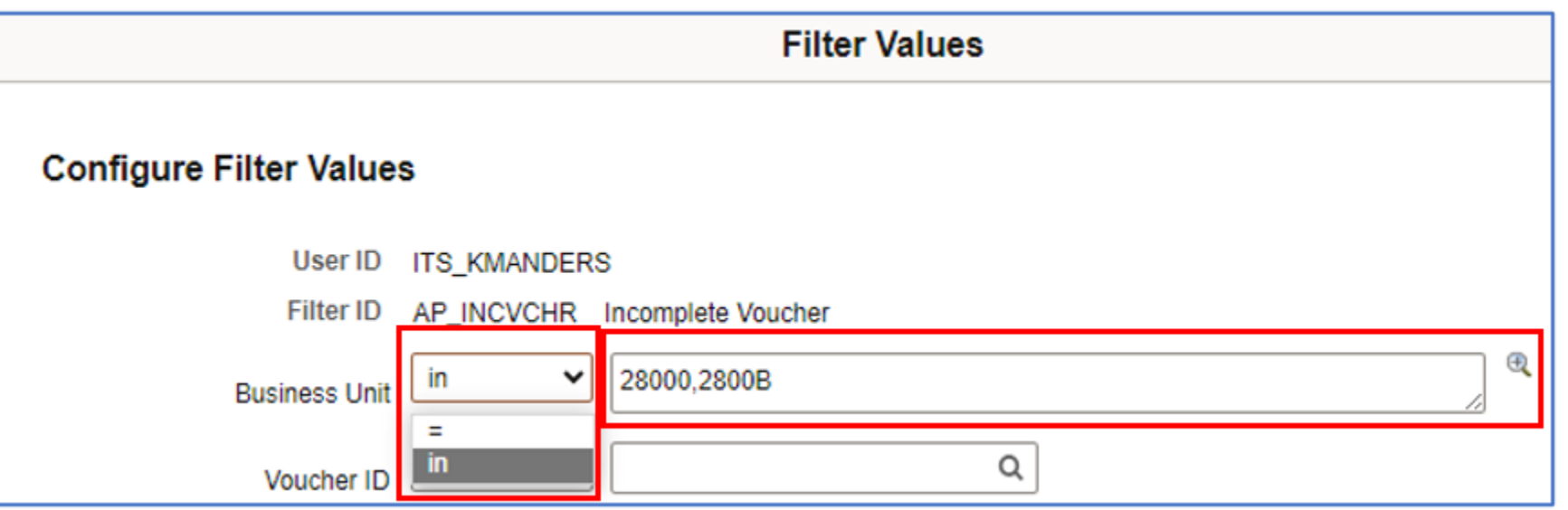

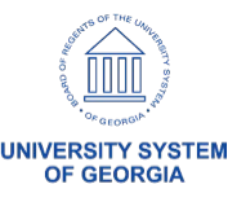

## **Buyer WorkCenter**

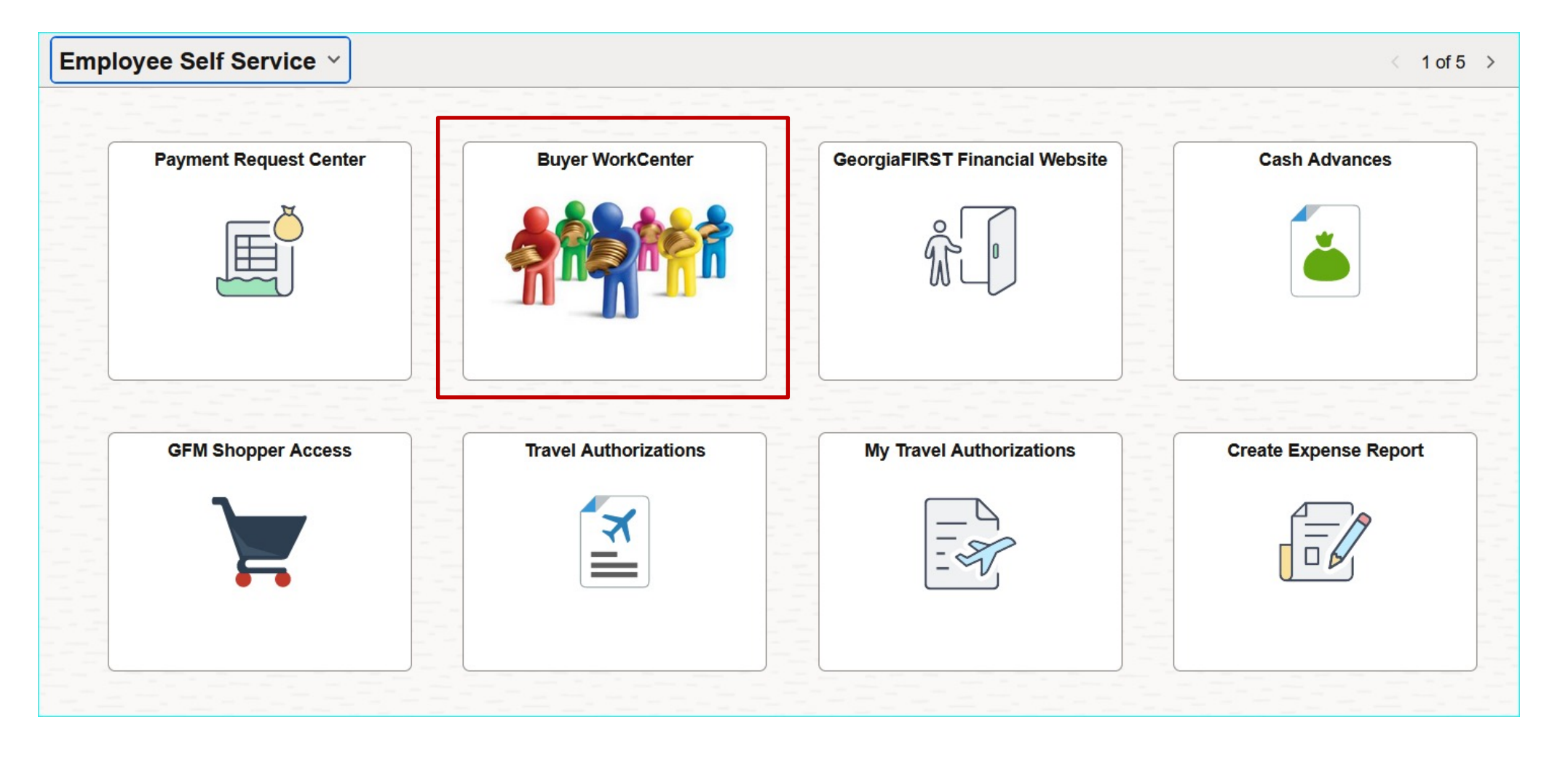

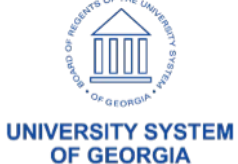

## **Buyer WorkCenter**

#### **Buyer WorkCenter**

76

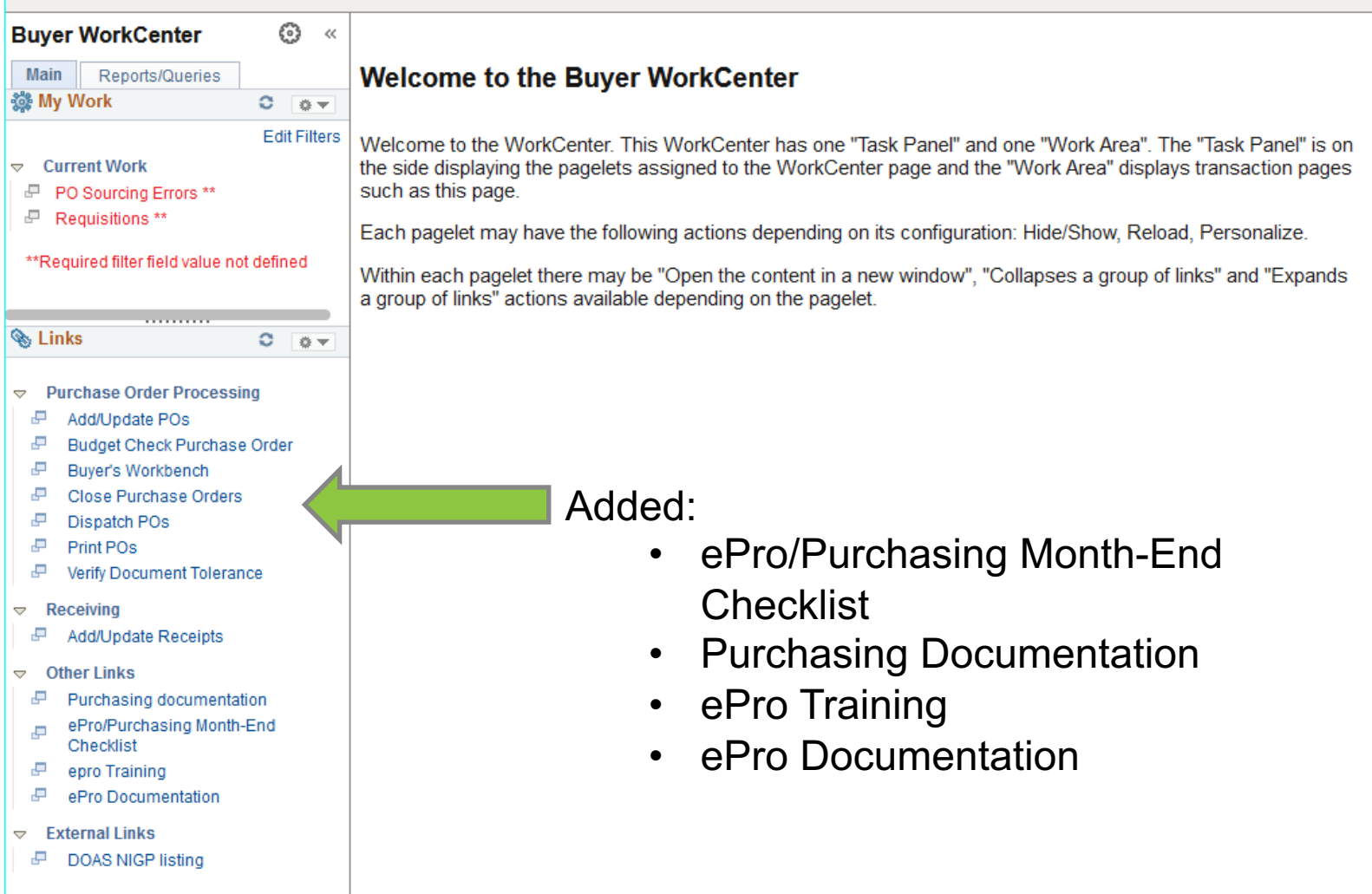

**UNIVERSITY SYSTEM OF GEORGIA** 

## **Buyer WorkCenter**

#### **Buyer WorkCenter**

77

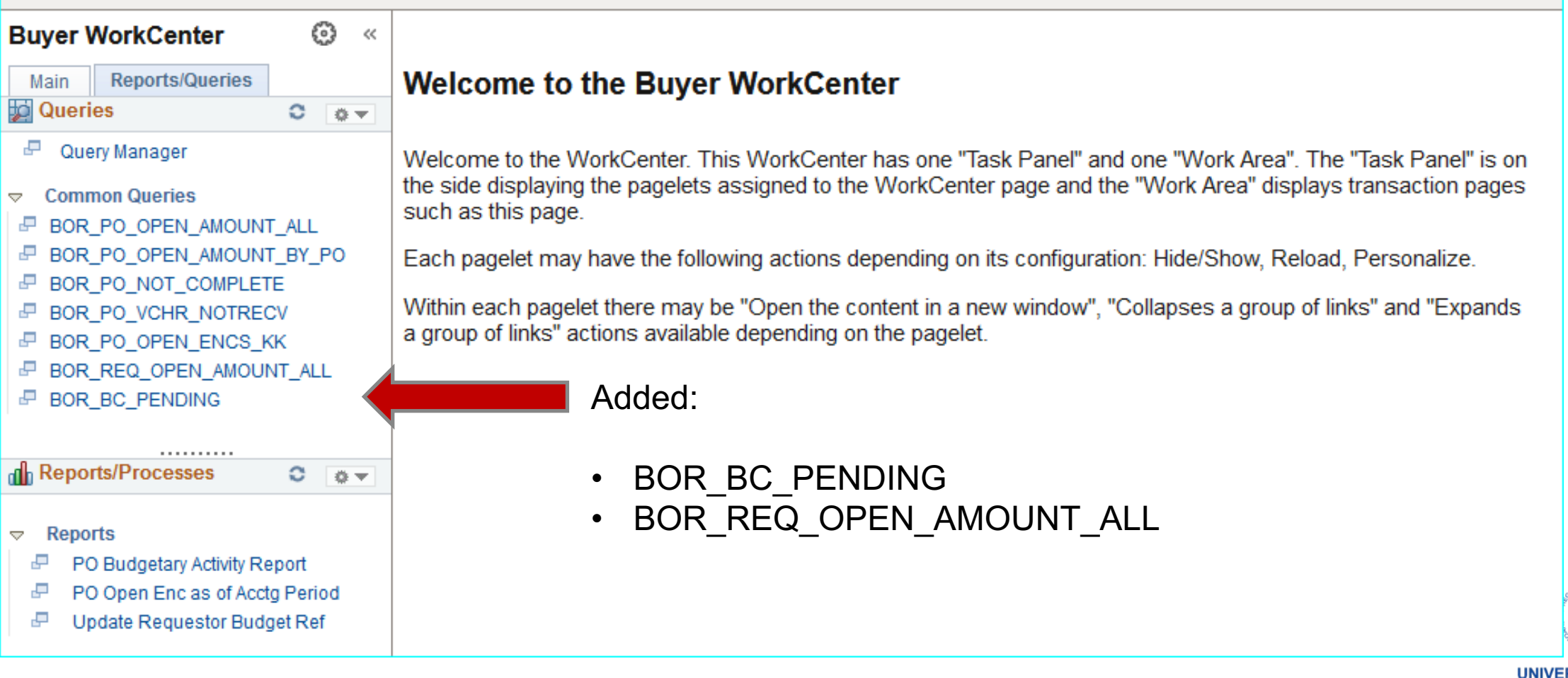

## **WorkCenters**

9.2 WorkCenters Job Aid

### • Required Roles

- o BOR WORKCENTER USER and the approp
	- BOR\_AP\_WORKCENTER
	- BOR\_AM\_WORKCENTER
	- BOR\_GL\_WORKCENTER
	- BOR PO\_WORKCENTER

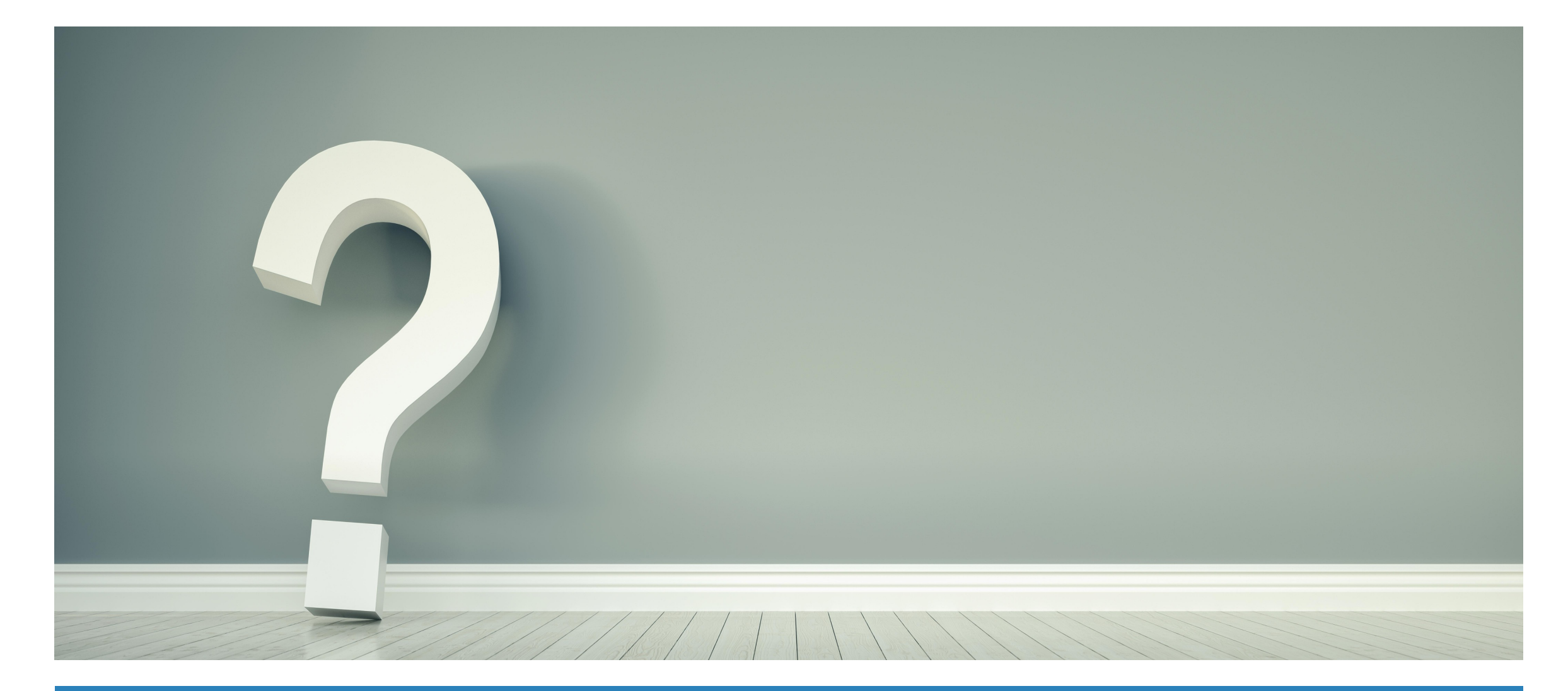

## **Questions?**

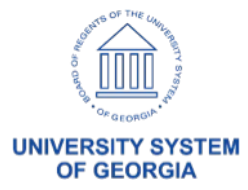

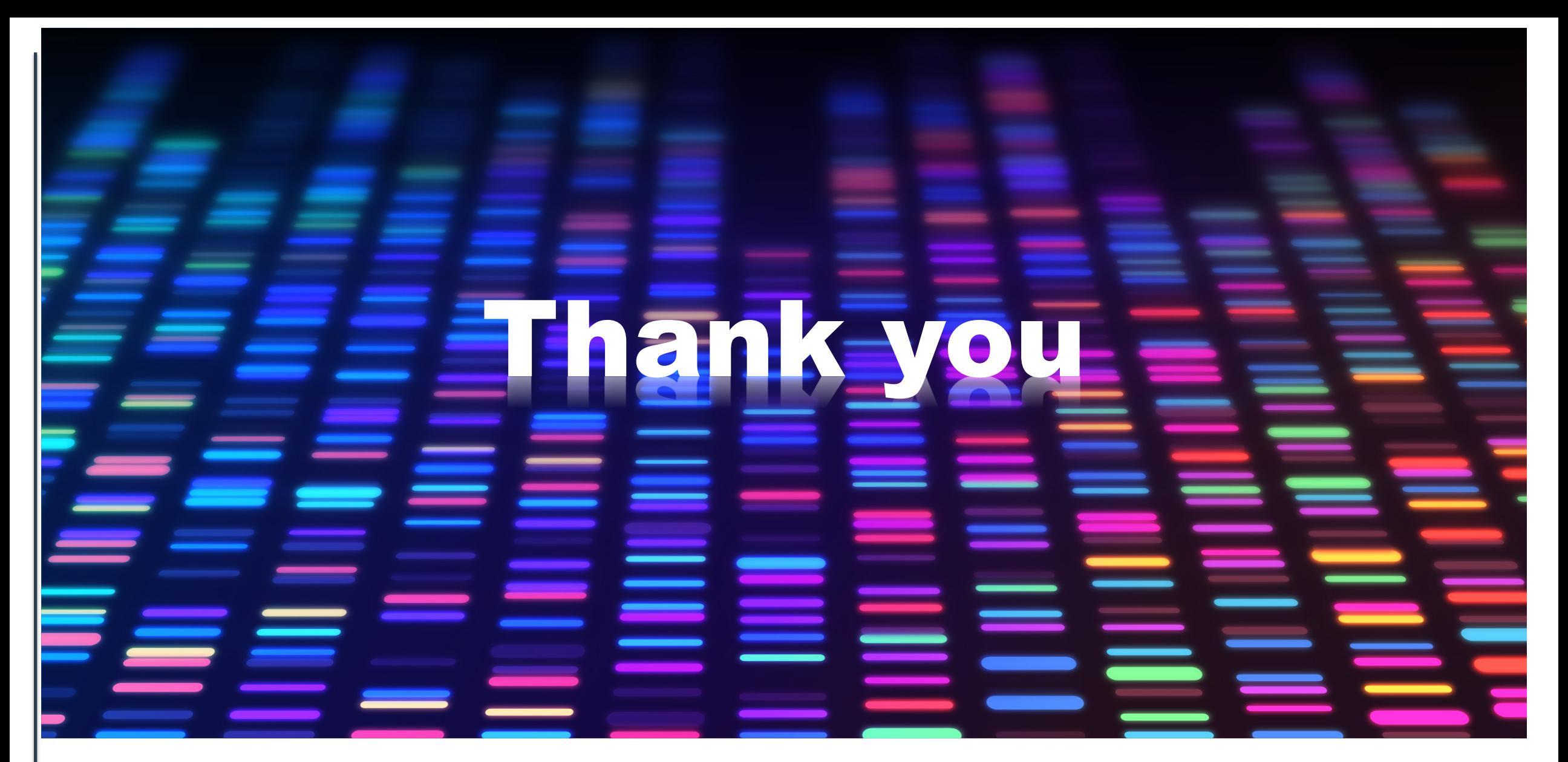

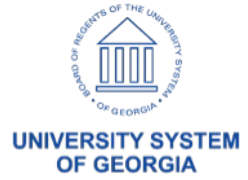

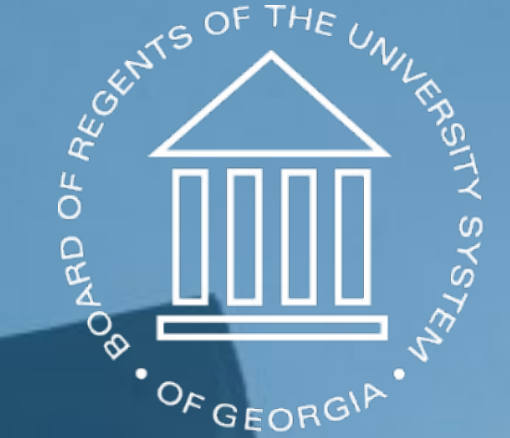

# UNIVERSITY SYSTEM OF GEORGIA

## **Information Technology Services**